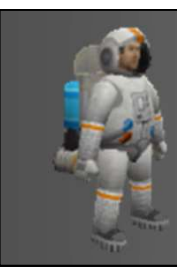

#### CO452 Programming Concepts

**452 Programming Concepts**<br>Week 1 - Introduction to Ceebot,<br>Variables and Input/output Variables and Input/output

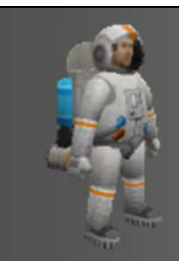

#### Aims and Objectives

#### Aim:

Introduce the Ceebot environment and apply the concept of variables

#### Learning outcomes:

- Learn about concepts of variables and inputting/outputting data
- Program solutions to small problems in Ceebot

# What is a computer program ???

Brian Ward Ceebot 1 : Introduction to Ceebot 1 : Introduction to Ceebot 3 : Introduction to Ceebot Slide 3 : Introduction to Ceebot 3 : International control international control international control international contro

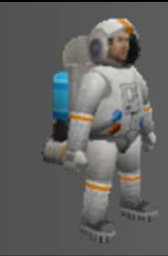

#### A Program is:

- A set of instructions to the computer
- To make the computer do something useful
- Designed by programmers
- Written in a language like Ceebot, C++, Java
- Other high-level languages could be used .. e.g. Cobol, Fortran, Pascal, Basic, etc, etc.

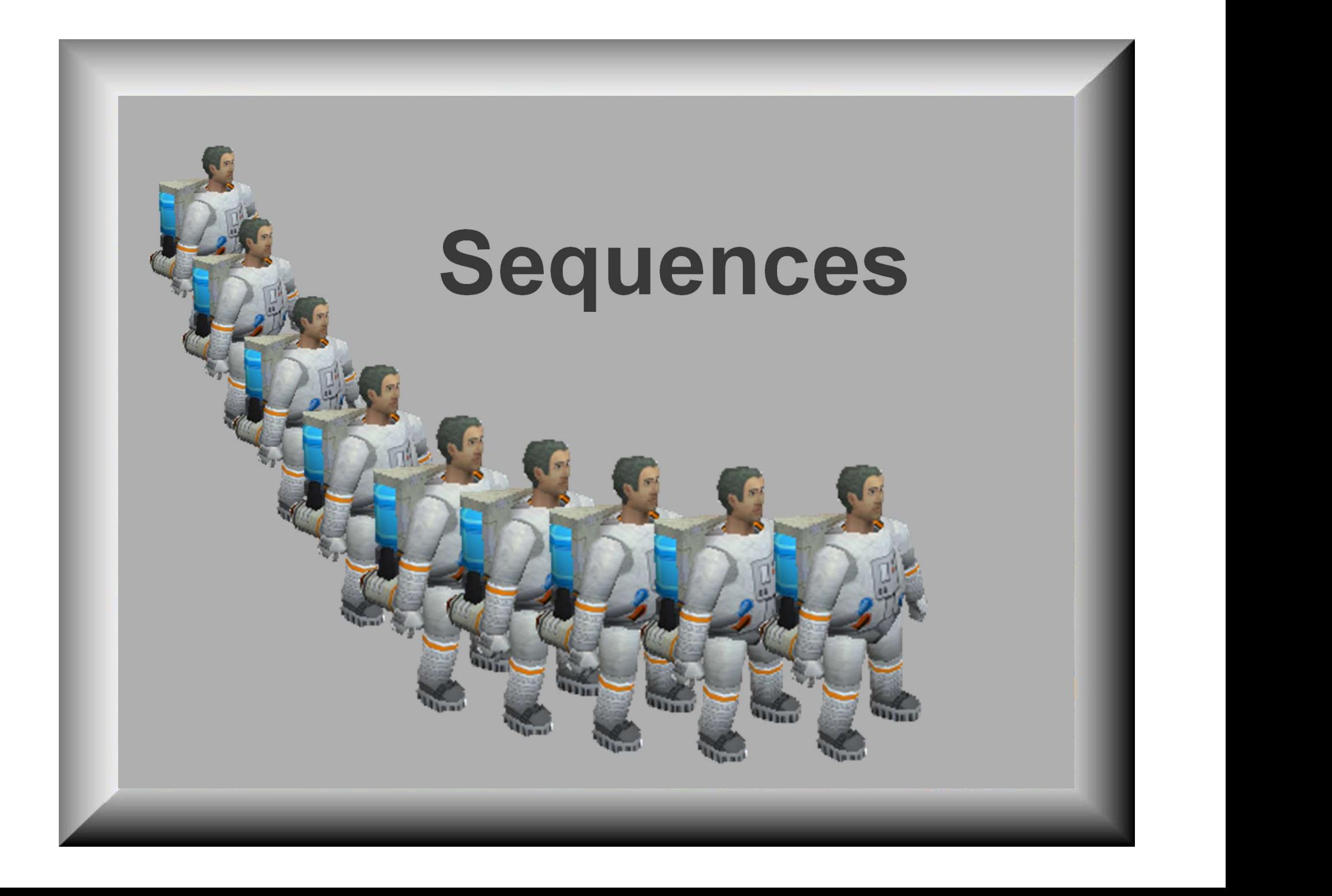

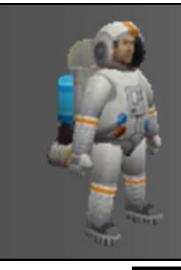

#### Sequence

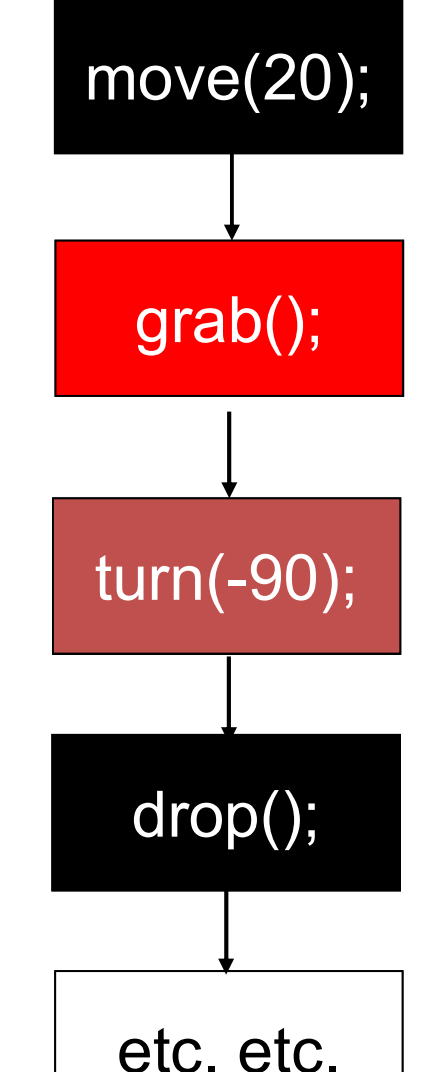

#### The **sequence** is :

- Sequence<br> **Example 18 :**<br>
 a <u>block</u> of instructions .. one after the<br>
other<br>
 with no deviation or repetition other Sequence<br> **Sequence** is :<br>
• a <u>block</u> of instructions .. one after the<br>
other<br>
• with no deviation or repetition<br>
<u>• order</u> of the instructions in a sequence is
- 

The **order** of the instructions in a sequence is very important ………

if the order is changed, so is the logic of the program

#### The sequence is a basic construct of all programming languages

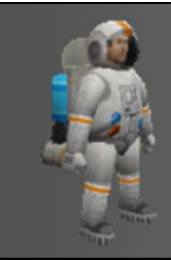

#### 3 main constructs

### Sequence, Selection, Iteration

These are constructs that are foundational to all programming languages

Brian Ward Ceebot 1 : Introduction to Ceebot

# Algorithms

Brian Ward Ceebot 1 : Introduction to Ceebot 1 : Introduction to Ceebot 1 : Introduction to Ceebot Slide 8 : International control international control international control international control international control int

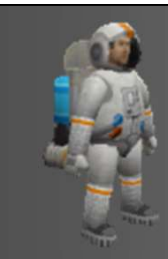

#### Why use algorithms?

- A plan for the program using english-like statements
- Why use algorithms?<br>• A plan for the program using english-like statements<br>• Algorithms can be used to <u>design</u> programs before<br>• This is especially important when writing larger and coding starts
- This is especially important when writing larger and more complicated programs
- We use algorithms from the start, so you learn "good practice"

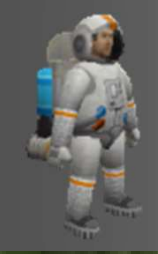

#### A basic algorithm example

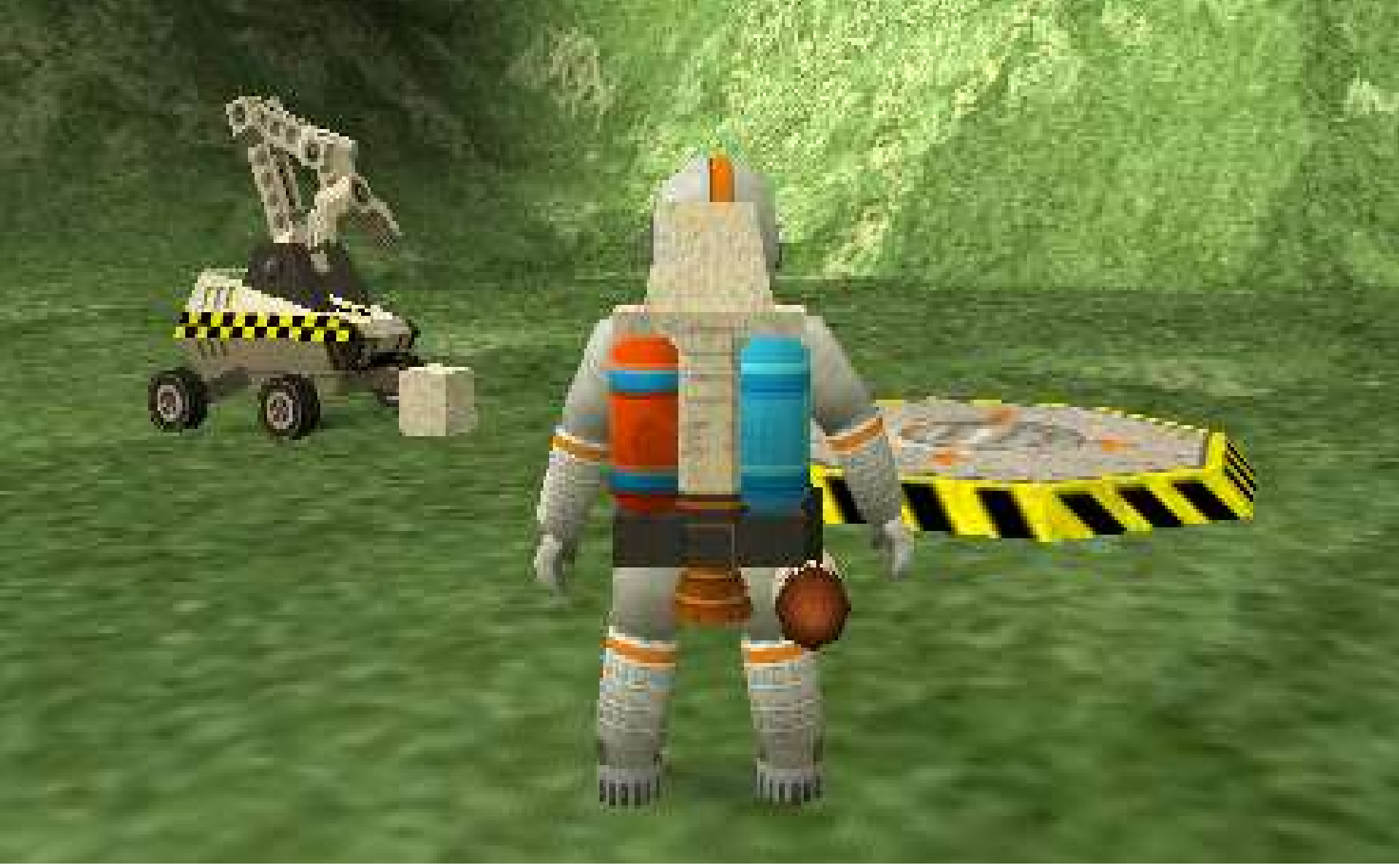

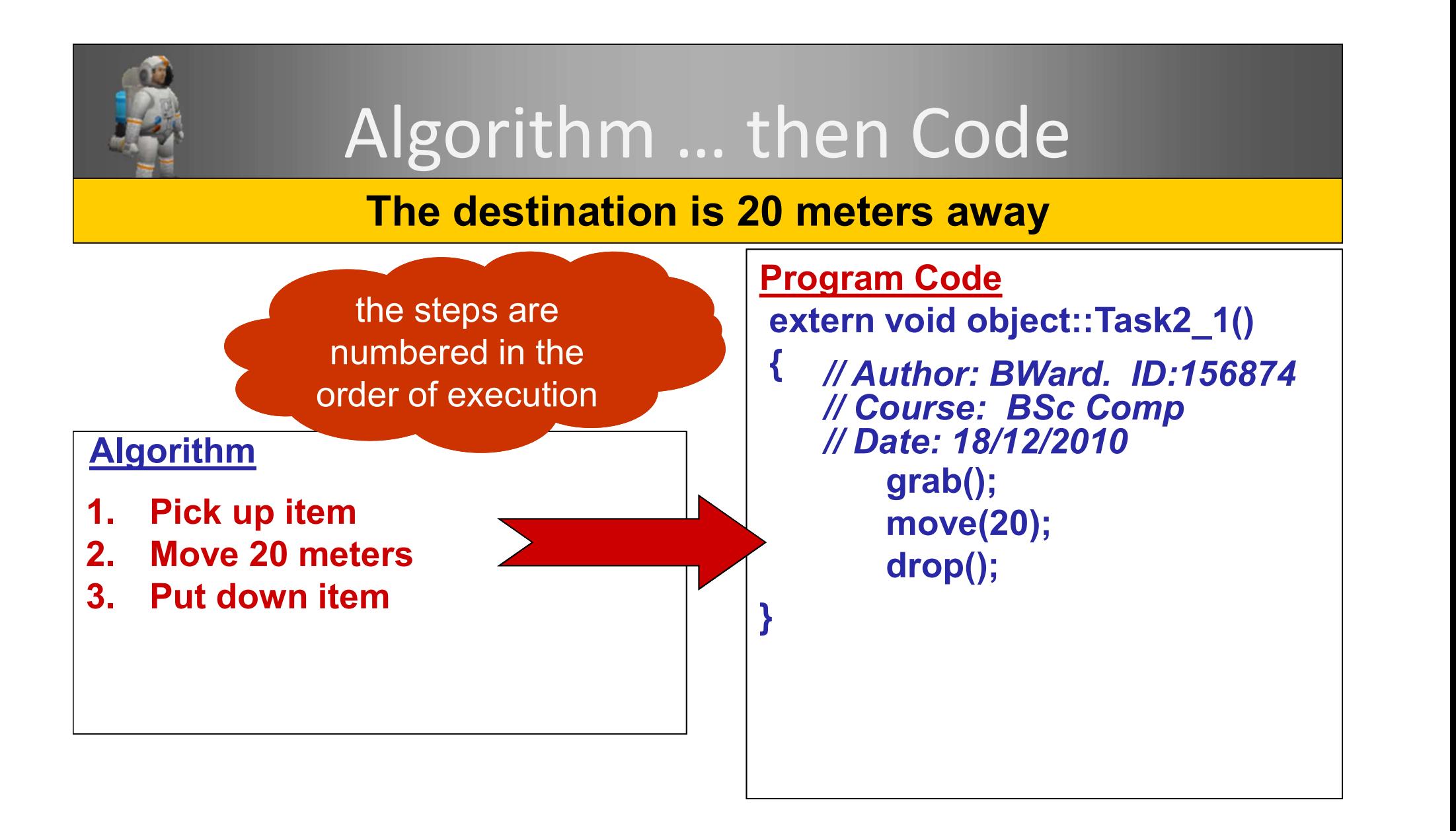

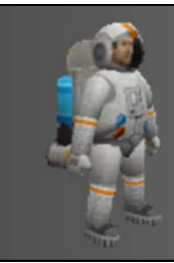

#### Calling a function

# function name parentheses grab();

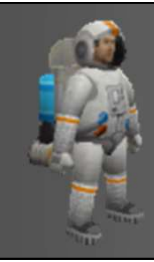

#### Functions that take a parameter

# function name Parameter move(20);

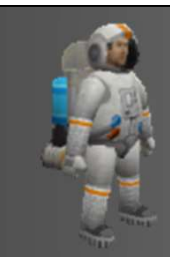

# How a <u>Sequence</u> of instructions is Programmed

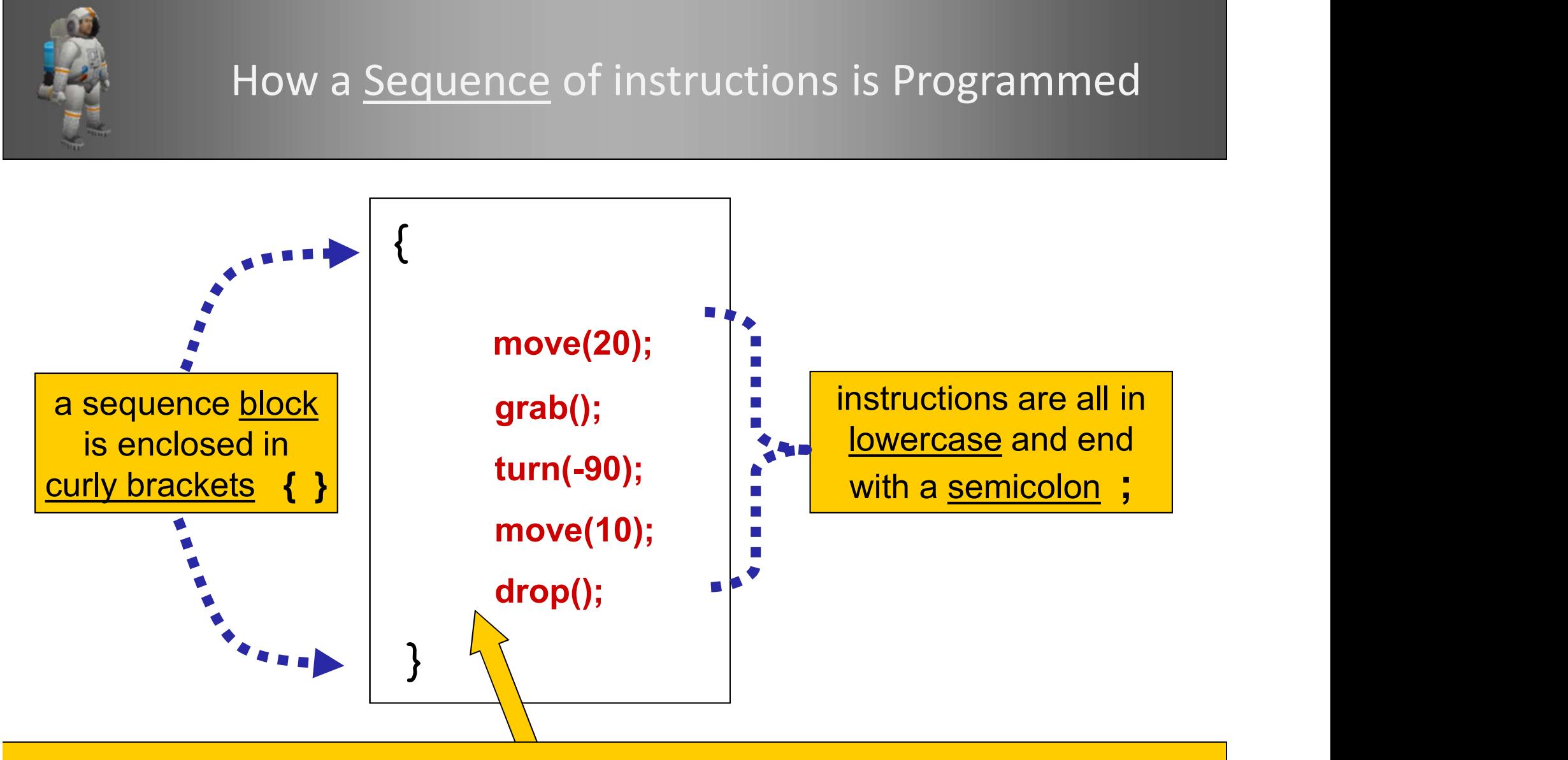

The instructions are *indented* (using tab key or spaces) and placed in the order in which they are to be executed (from top to bottom)

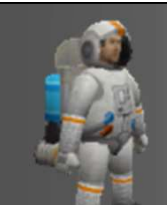

#### Computer Translation

#### How do computers understand our instructions?

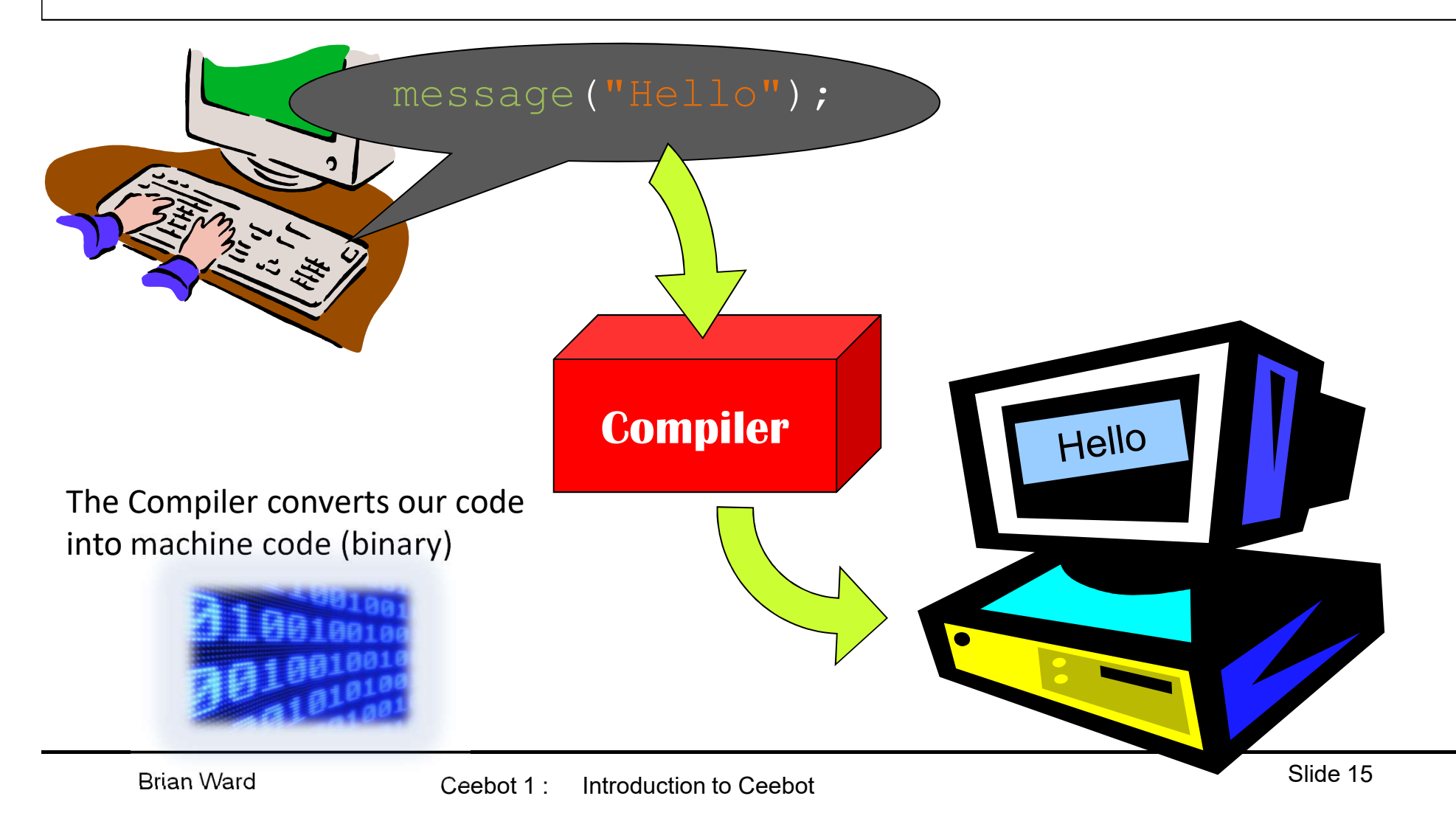

#### Variables how to store information temporarily in a program

Brian Ward Ceebot 1 : Introduction to Ceebot 1 : Introduction to Ceebot 1 : Introduction to Ceebot Slide 16 in

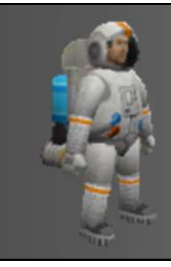

#### What is a Variable?

- 1. A storage area in the computer memory (temporary)
- 
- 2. Can store information for use later in the program<br>2. Can store information for use later in the program<br>2. A variable can be set up to store different <u>types</u> of<br>data: numbers, words, etc. 3. A variable can be set up to store different types of<br>
3. A variable can be set up to store different types of<br>
3. The contents may change as the program runs (hence<br>
3. The contents may change as the program runs (hence data: numbers, words, etc.
- 3. The contents may change as the program runs (hence the name: variable) 1. A storage area in the computer memory (**temporary**)<br>
2. Can store information for use later in the program<br>
3. A variable can be set up to store different <u>types</u> of<br>
data: numbers, words, etc.<br>
3. The contents may chan
- 4. Variables need to be given unique names
- 

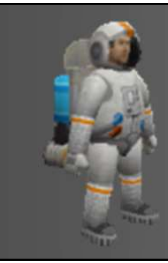

#### Declaring a variable

## type *identifier* (or name) float width;

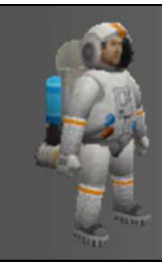

#### Assigning values to variables

# float width; width = 20;

The value 20 would be stored in a memory address e.g. 002DCBF40 Compiler allocates a section of temporary memory to store this information (rather than permanent memory)

The compiler substitutes the name we refer to as the variable for the memory address

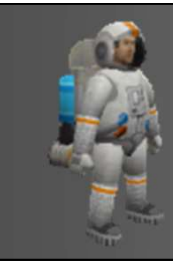

#### A shorter way

# float width = 20; **Oat width = 20;**<br>Note: this is also called initialising – giving a variable<br>a value when it is declared

a value when it is declared

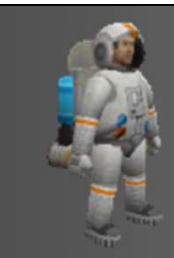

#### Assignment quiz

Assignment qui<br>
int a = 10;<br>
int b = 20; Assignment qui<br>
int a = 10;<br>
int b = 20;<br>
a = b; Assignment q<br>
int a = 10;<br>
int b = 20;<br>
a = b;

### What's the value of variable a?

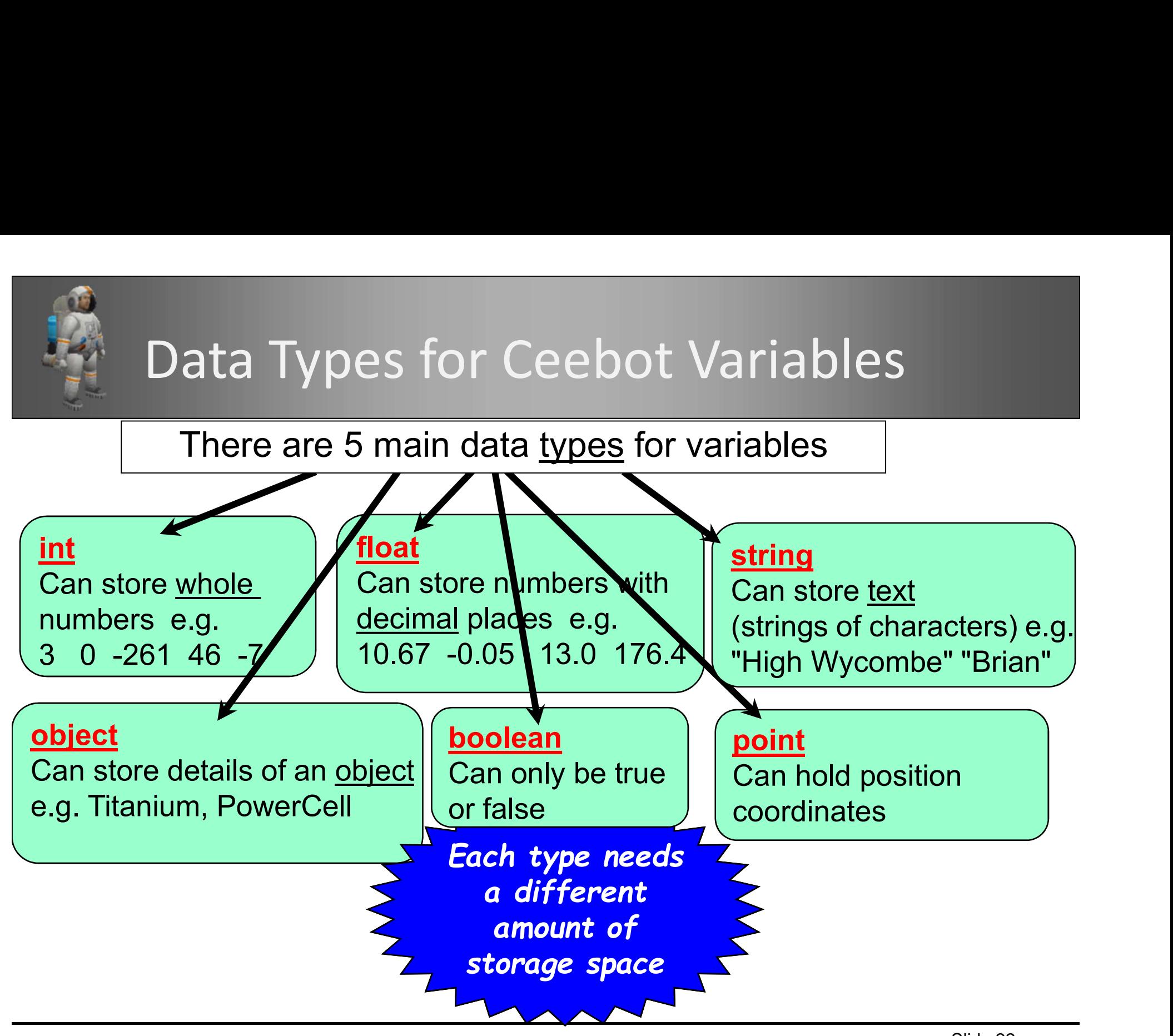

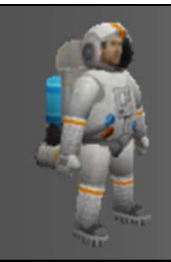

#### Rules for identifiers

- 
- 
- 2.<br>
2. Identifiers (variable name<br>
2. The name must <u>start</u> with a <u>letter</u><br>
2. No spaces in the name<br>
3. Can only have letters, digits, underscor<br>
4. No reserved words (move turn, etc.)
- 
- identifiers (variable names)<br> **Rules for identifiers**<br>
1. The name must <u>start</u> with a <u>letter</u><br>
2. No spaces in the name<br>
3. Can only have letters, digits, underscore<br>
4. No reserved words (move, turn, etc.)<br>
5. <u>Length, </u> different variables (i.e. Ceebot is case-sensitive) 1. The name must <u>start</u> with a <u>lett</u><br>2. No spaces in the name<br>3. Can only have letters, digits, ur<br>4. No reserved words (move, turn<br>5. <u>Length, length</u> and <u>LENGTH</u> are<br>different variables<br>(i.e. Ceebot is case-sensitive)
- always choose meaningful names

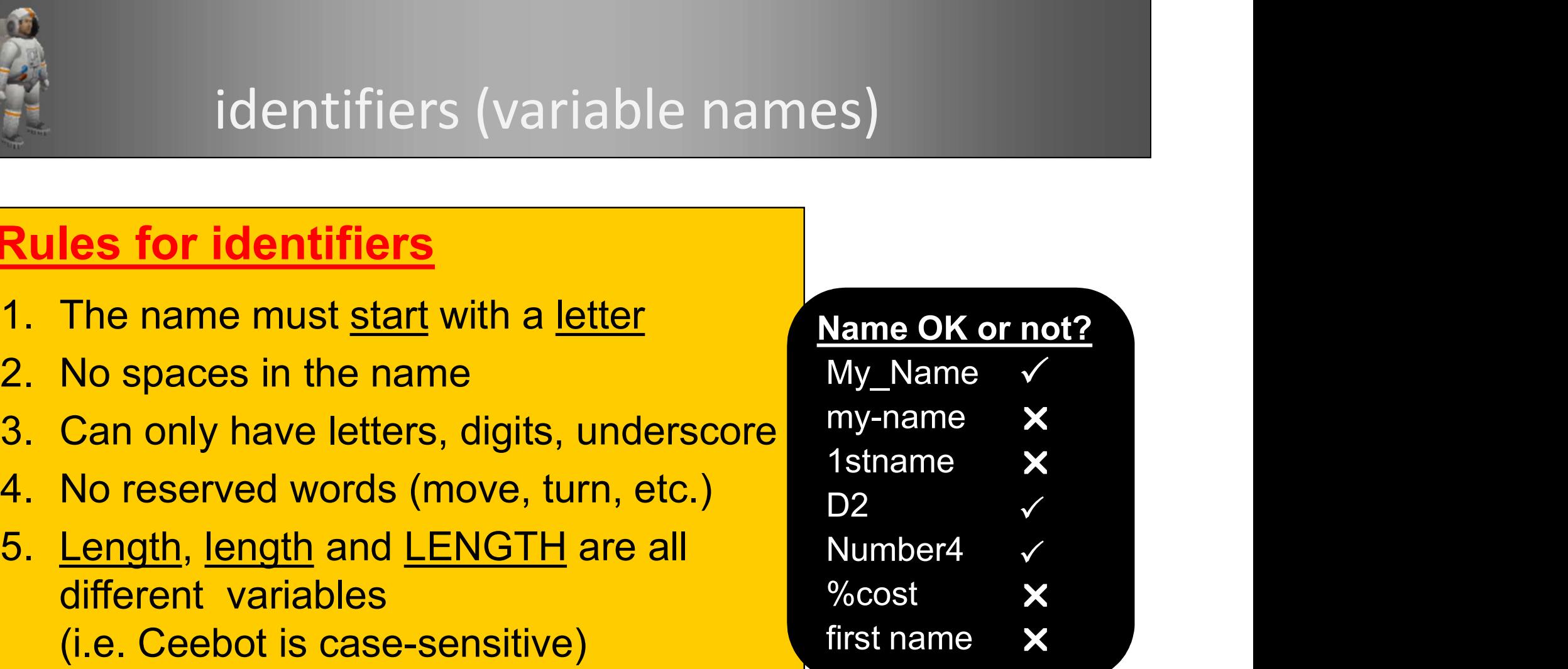

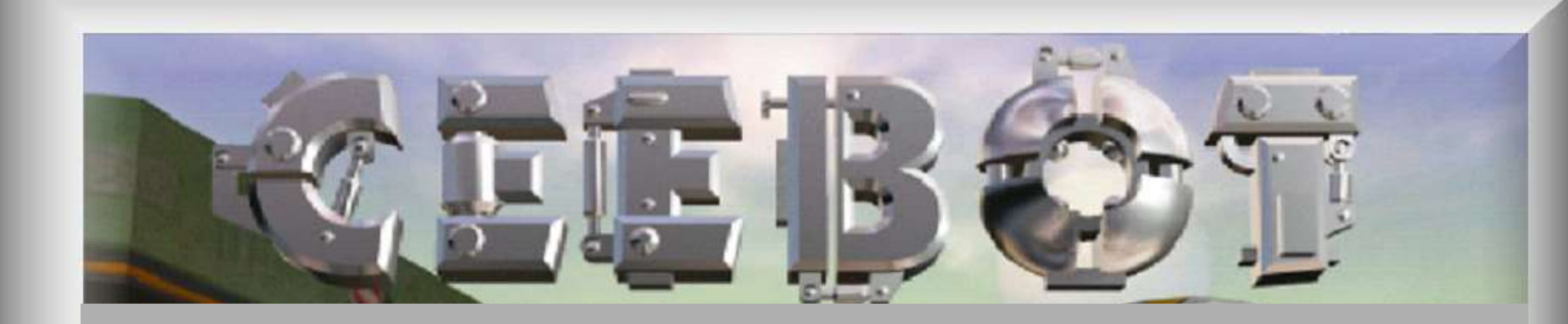

# What is Ceebot?

Brian Ward Ceebot 1 : Introduction to Ceebot 1 : Introduction to Ceebot 24 : Introduction to Ceebot Slide 24 : Introduction to Ceebot 24 : International control to Ceebot Slide 24 : International control to Ceebot Slide 24

#### An Animated Virtual World of Robots

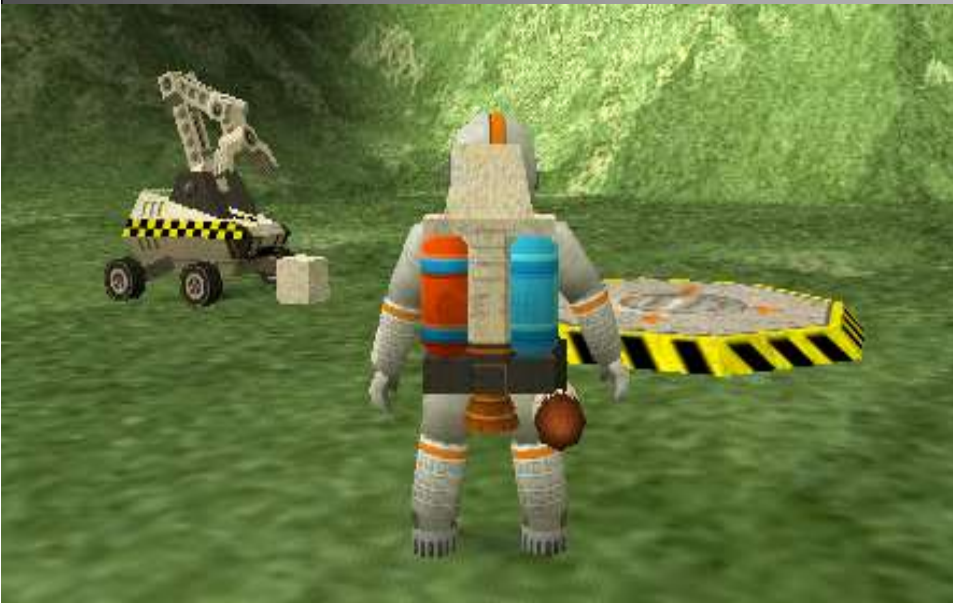

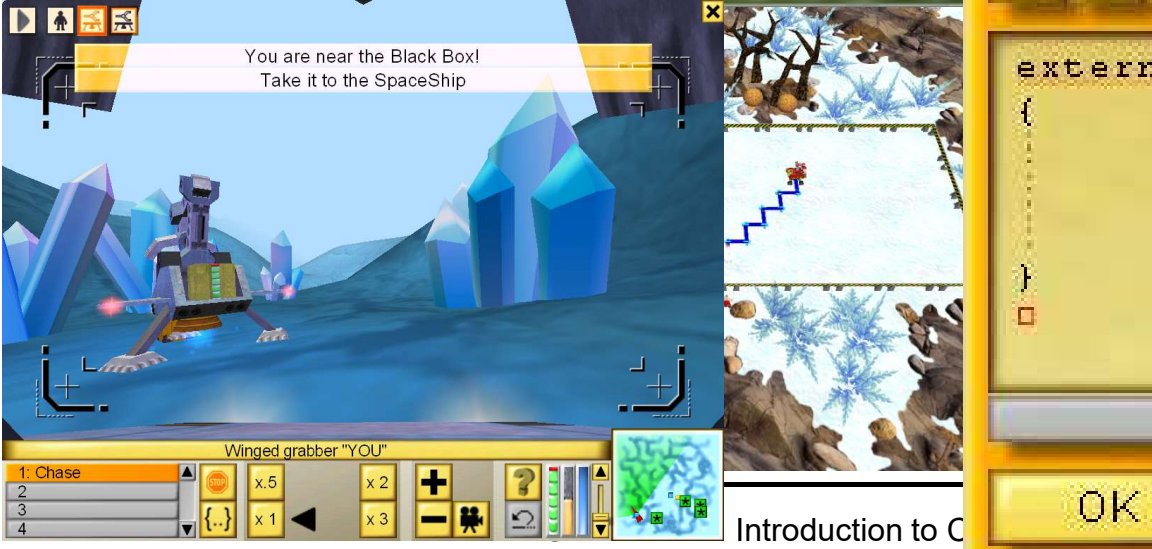

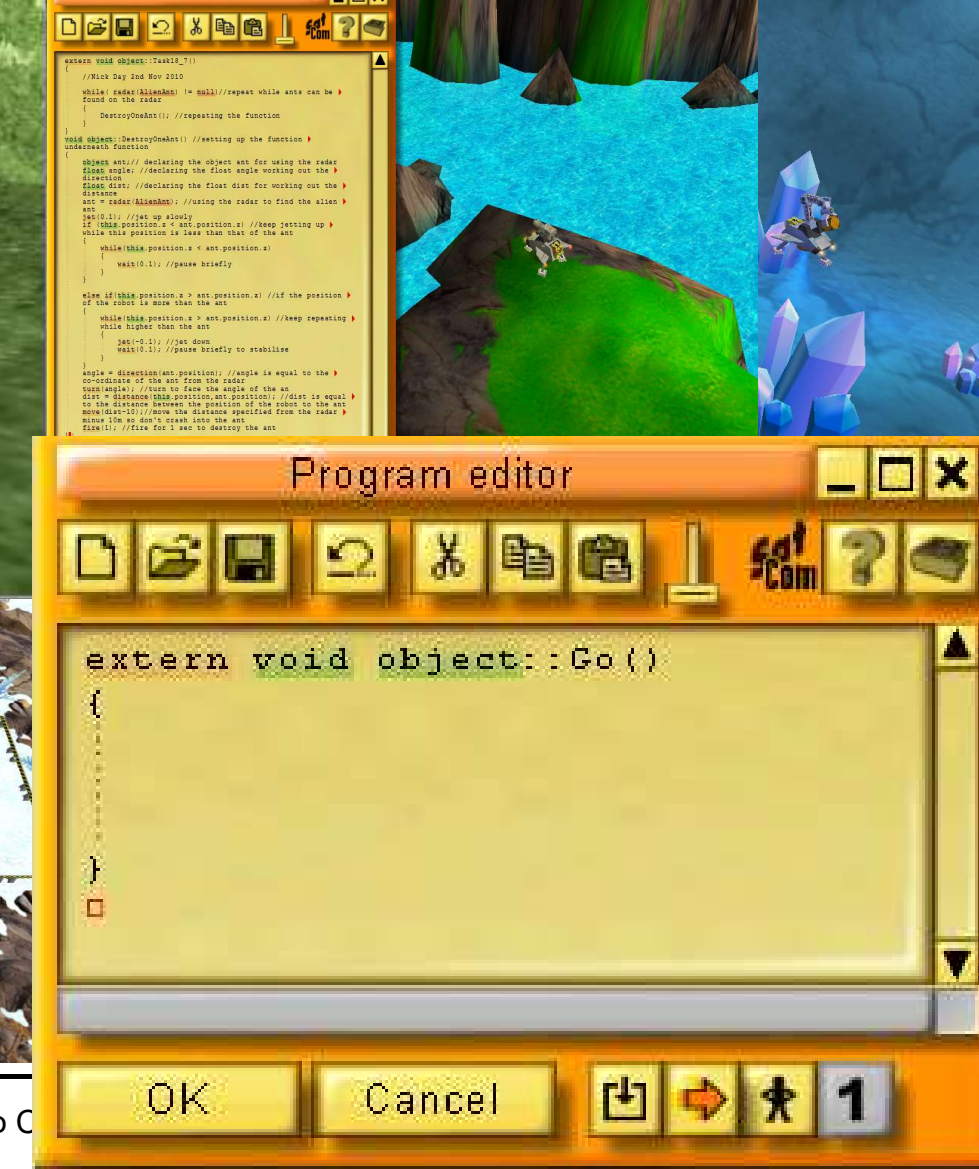

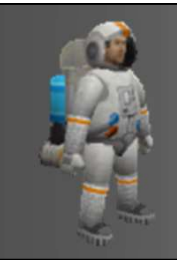

#### 3 elements of programming

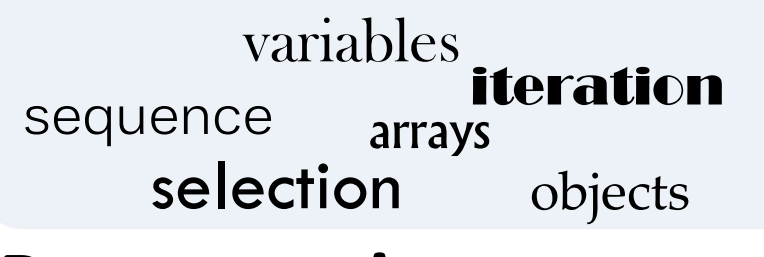

#### Programming concepts

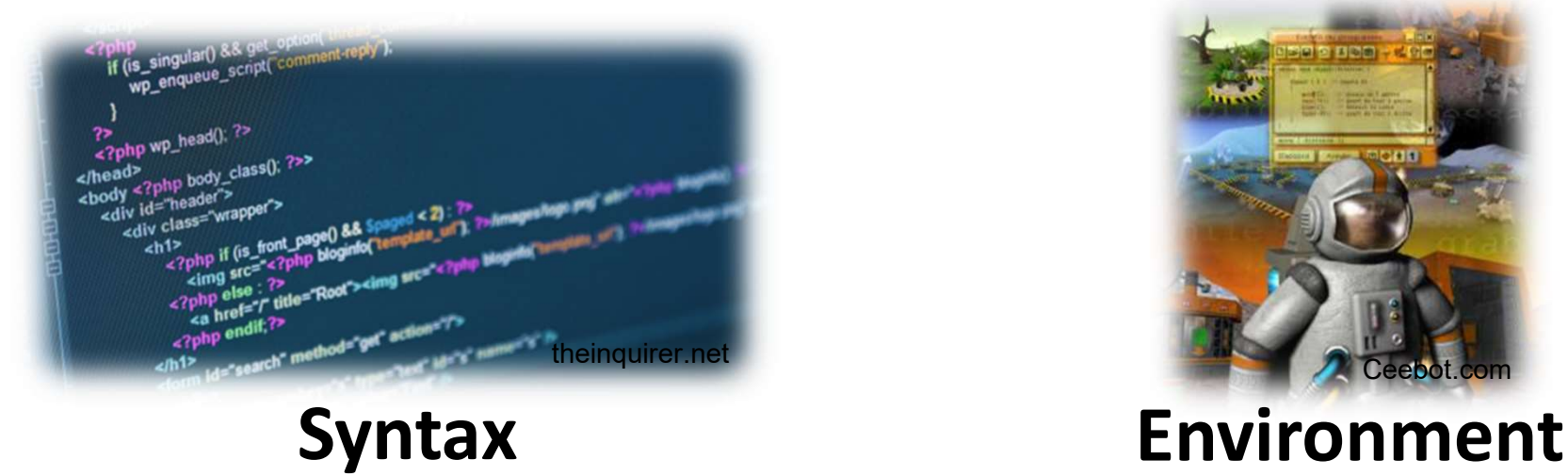

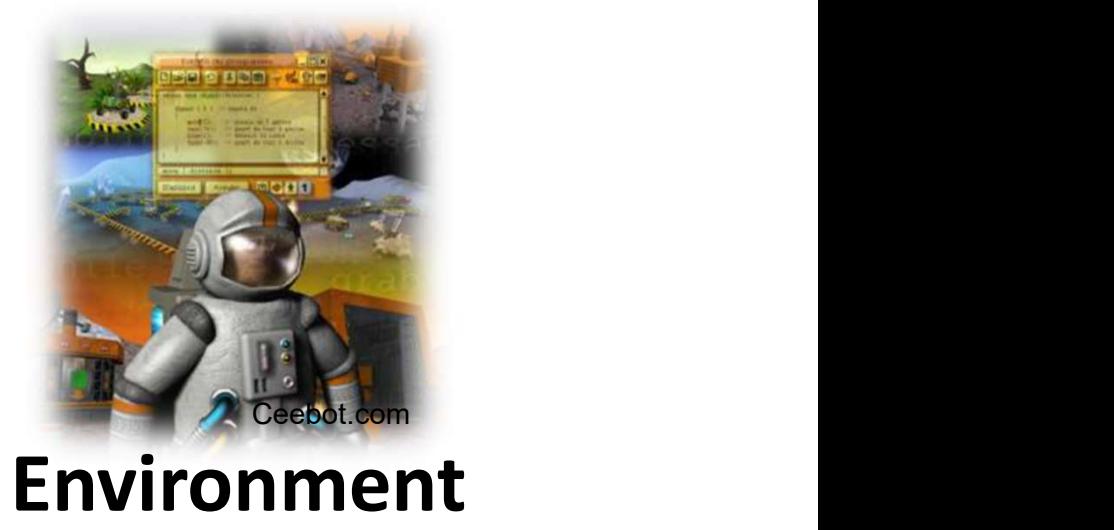

# How to Use Ceebot

Brian Ward Ceebot 1 : Introduction to Ceebot 1 : Introduction to Ceebot 27 : Introduction to Ceebot Slide 27 : International control to Ceebot 27 : International control to Ceebot Slide 27 : International control to Ceebot

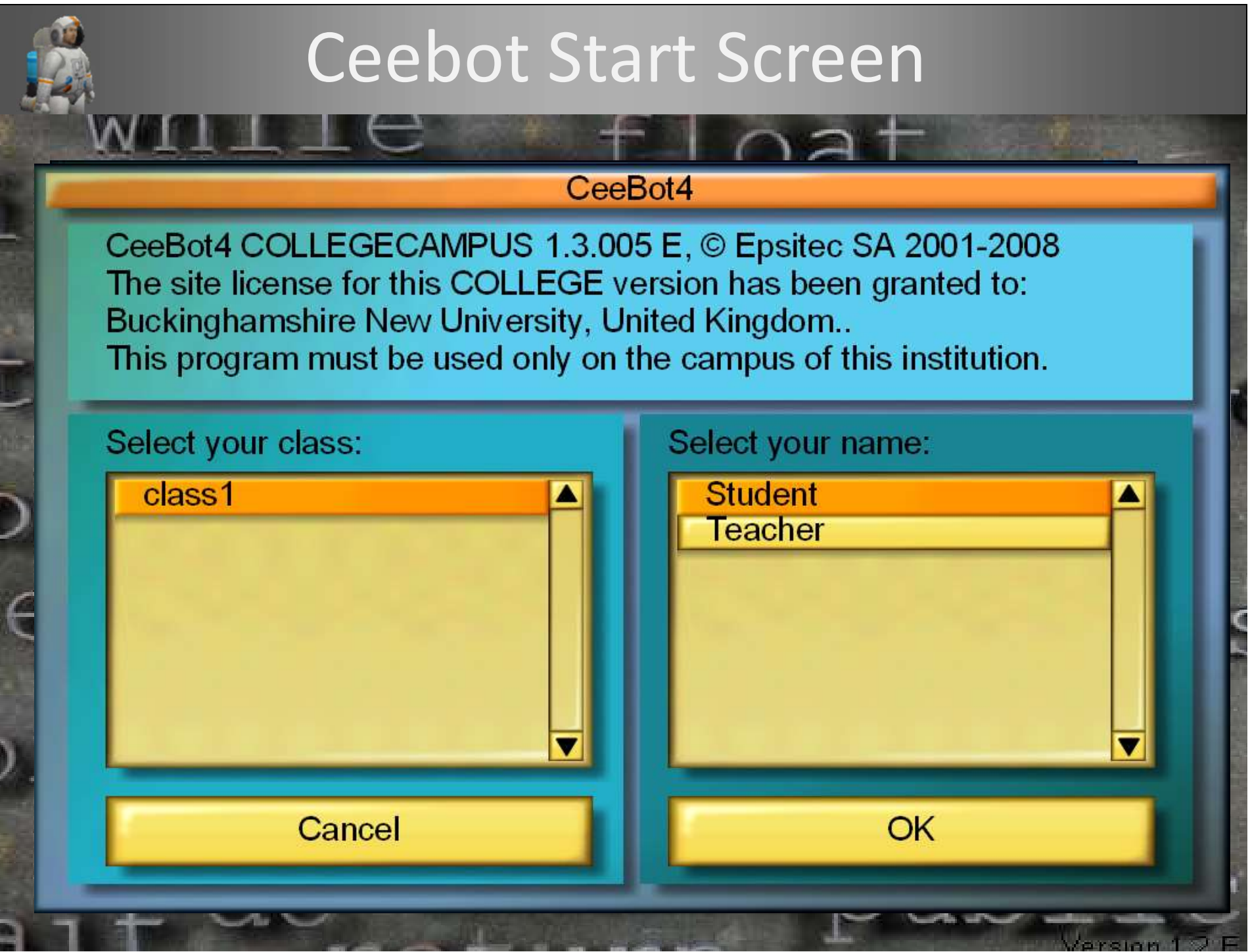

#### The Main Ceebot Menu

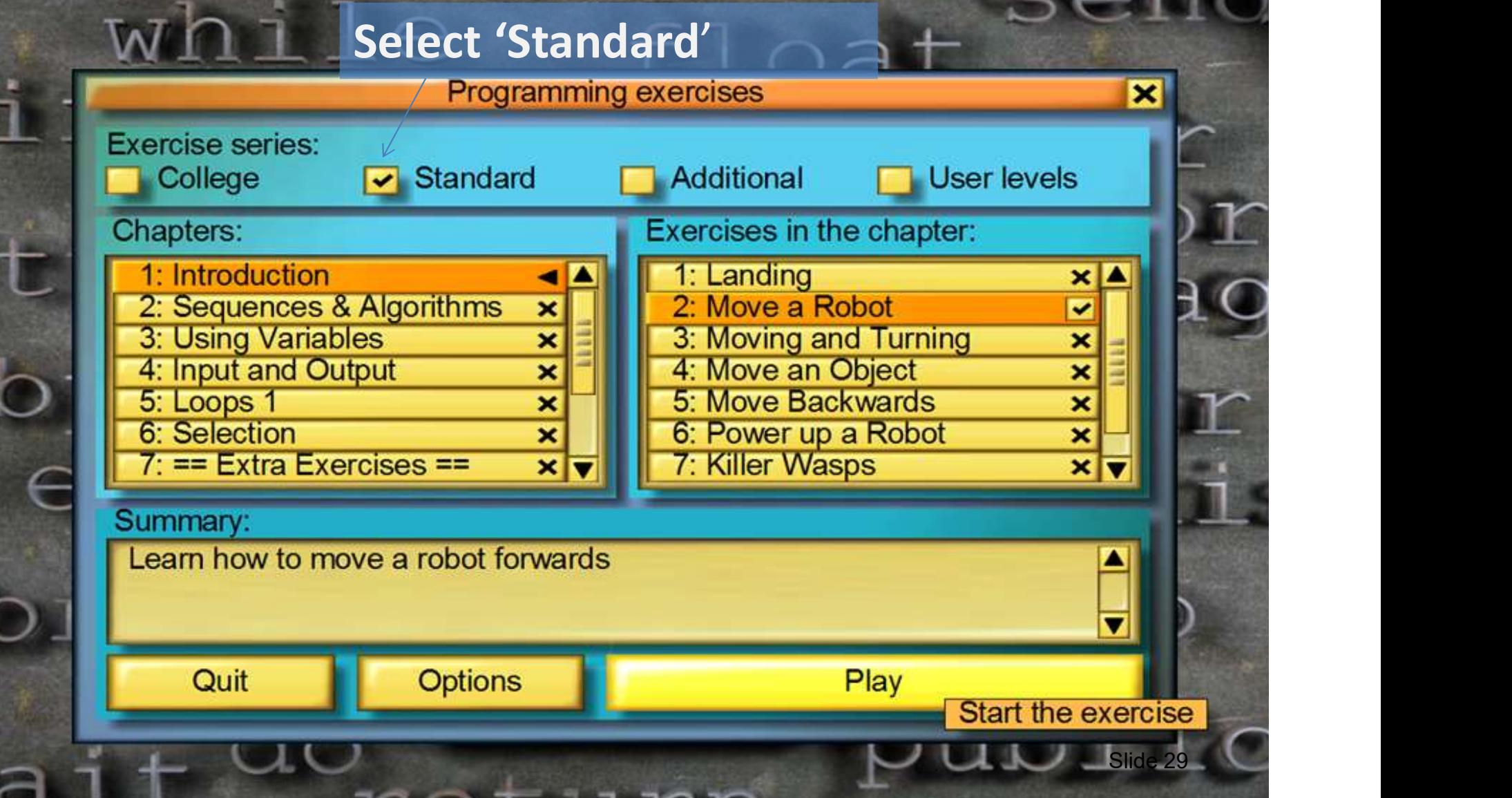

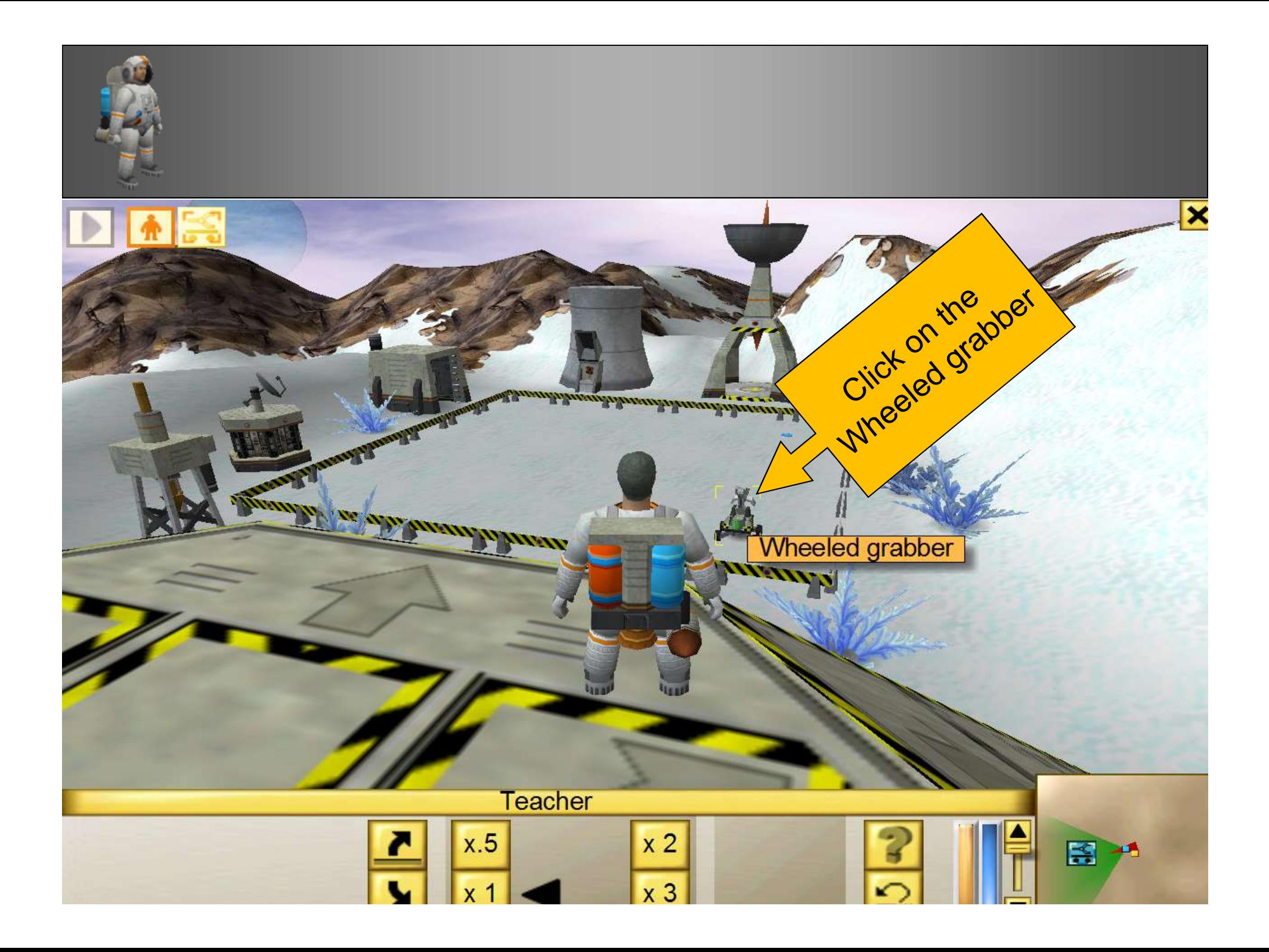

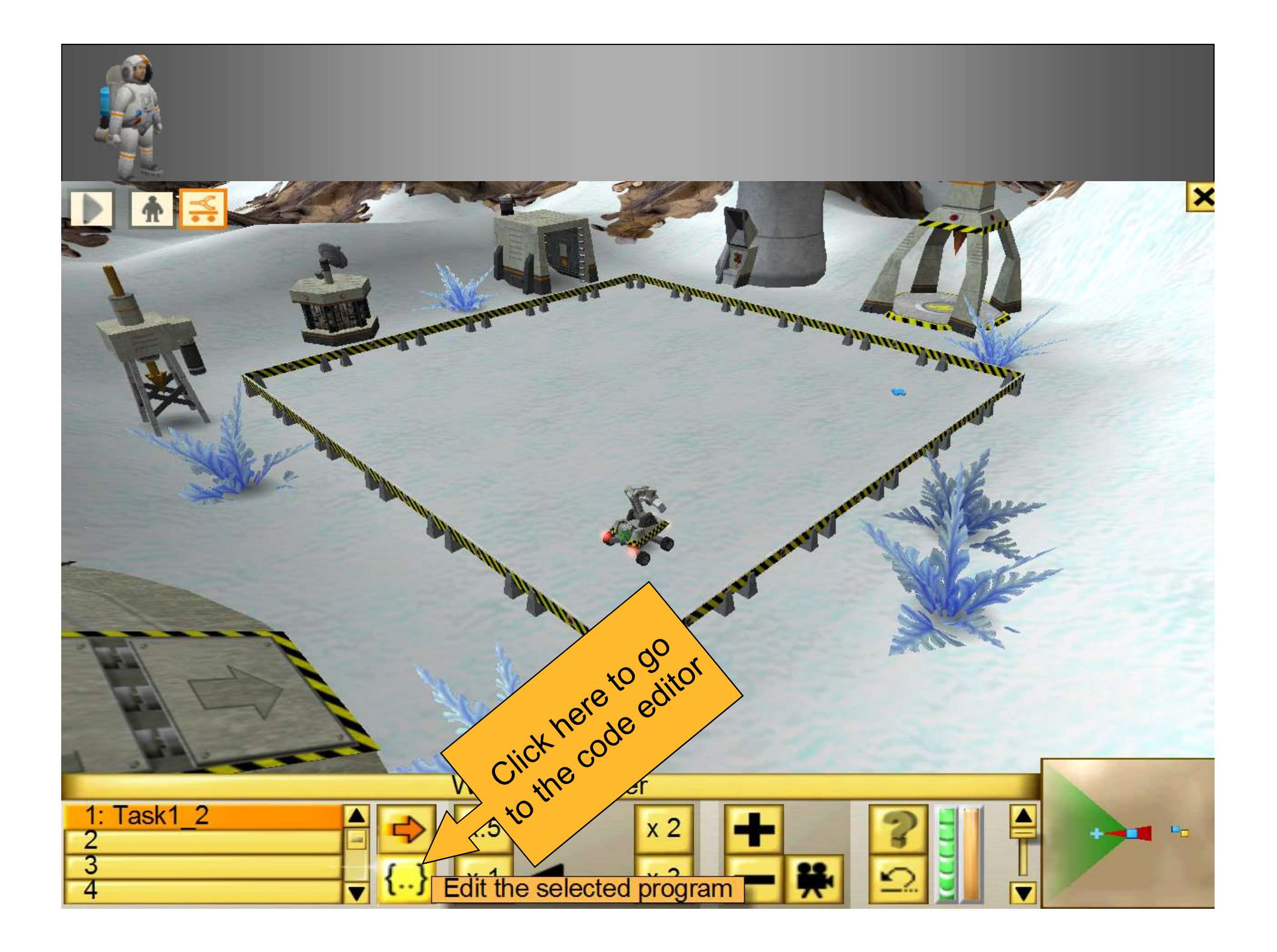

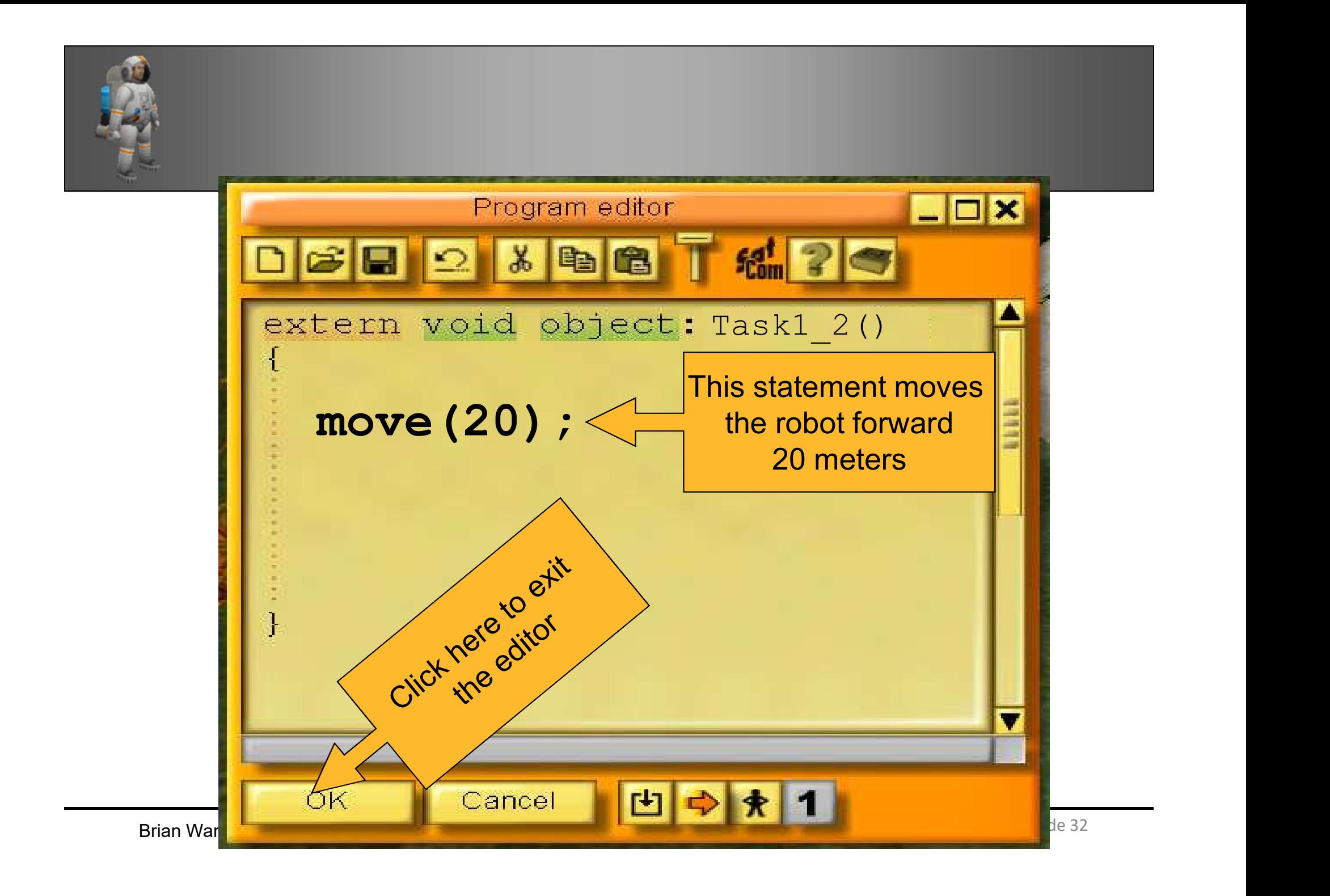

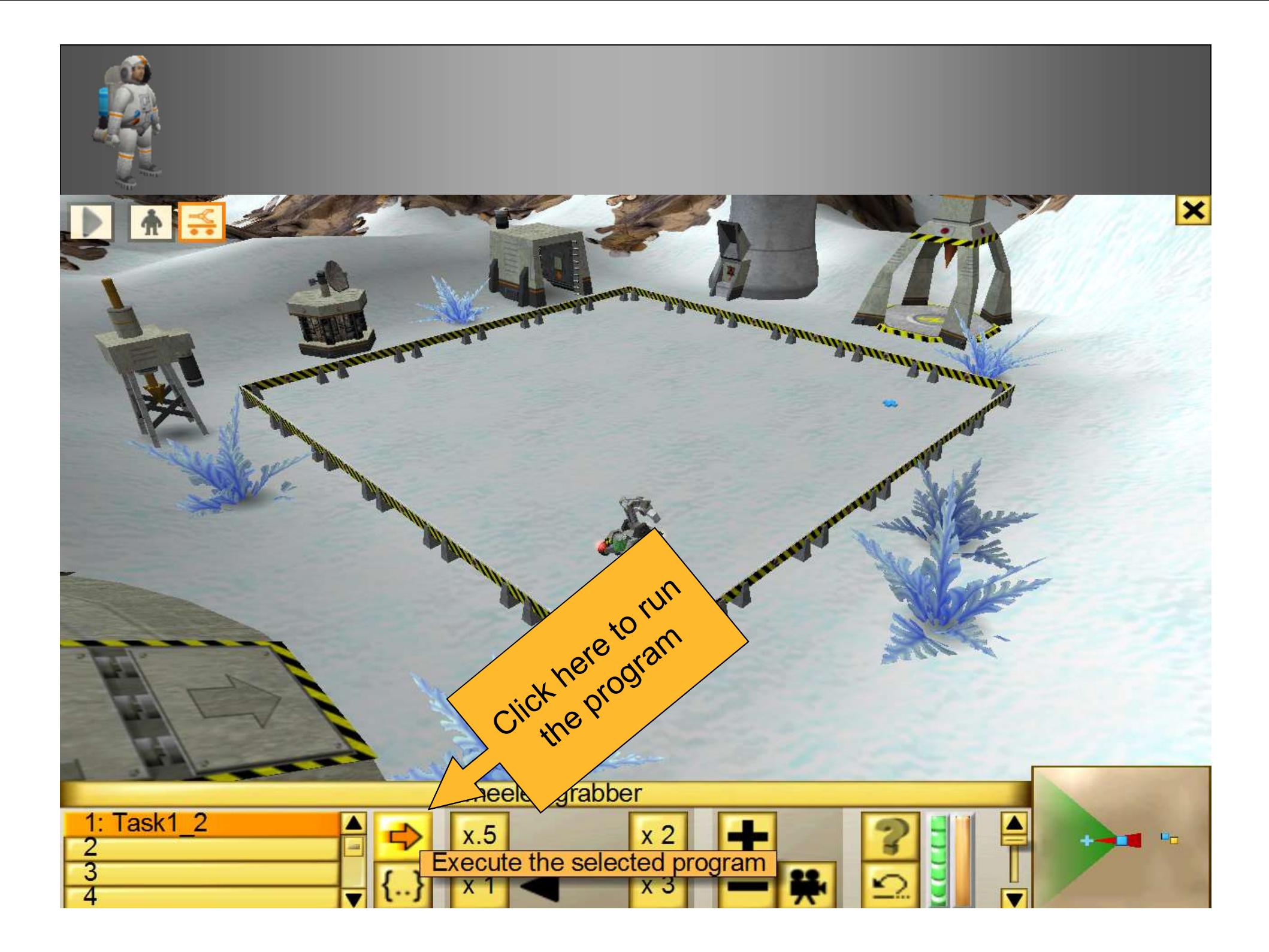

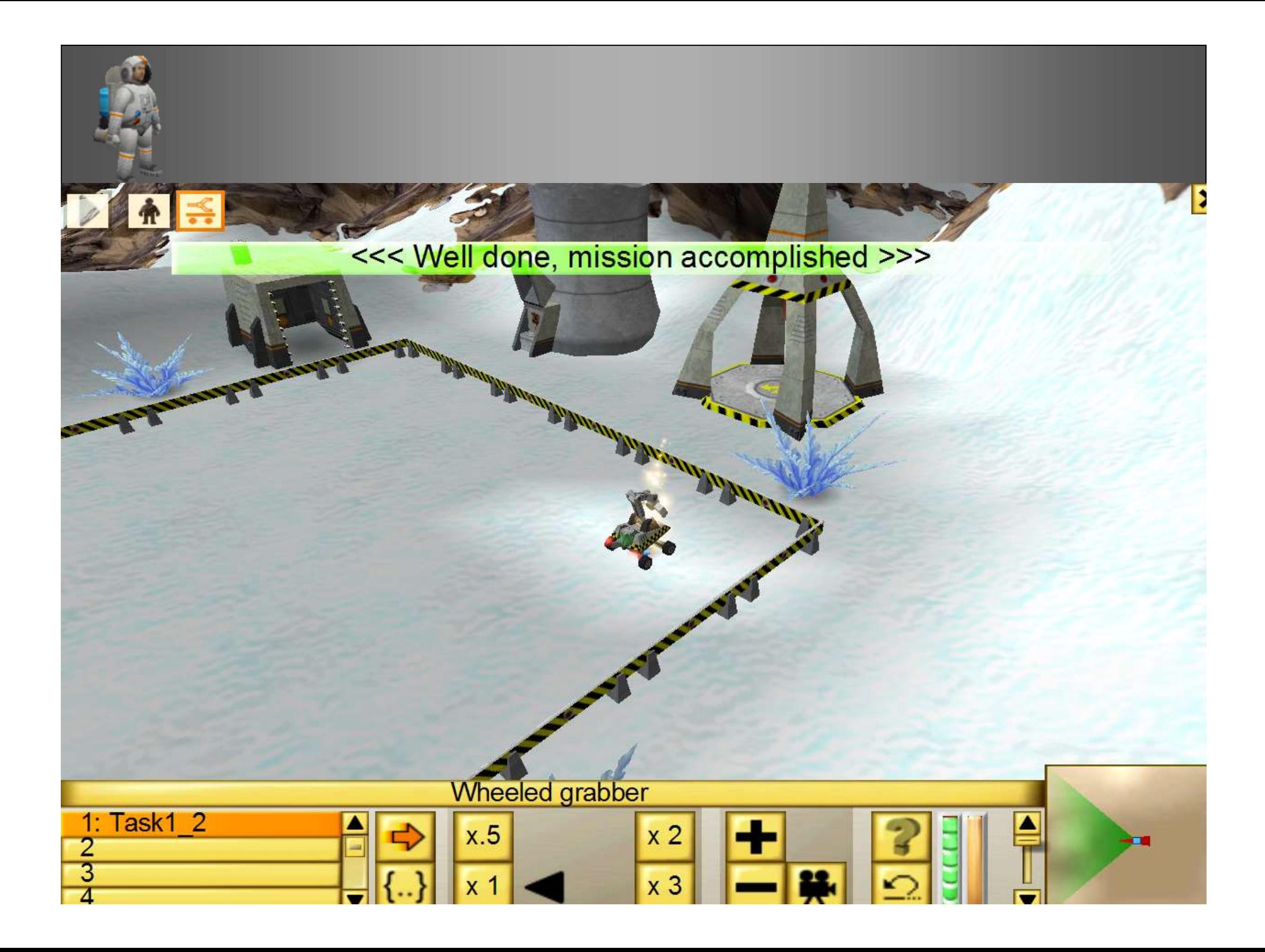

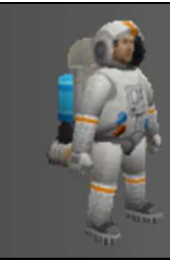

#### Question

### Could you rewrite this solution to include a variable?

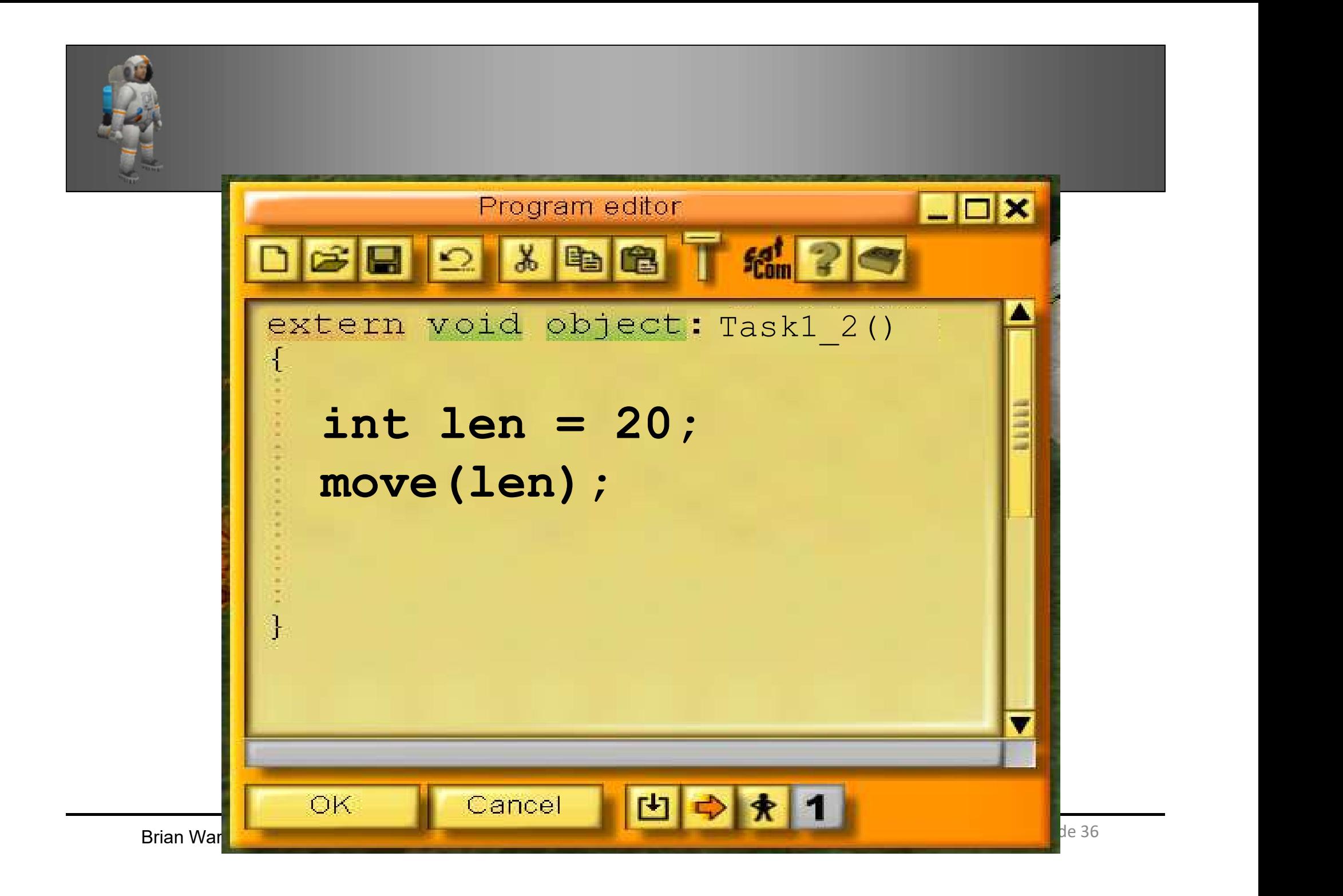

#### Activity

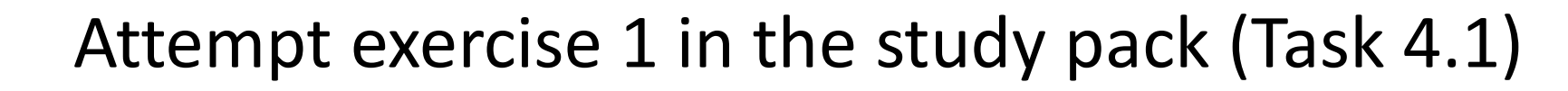

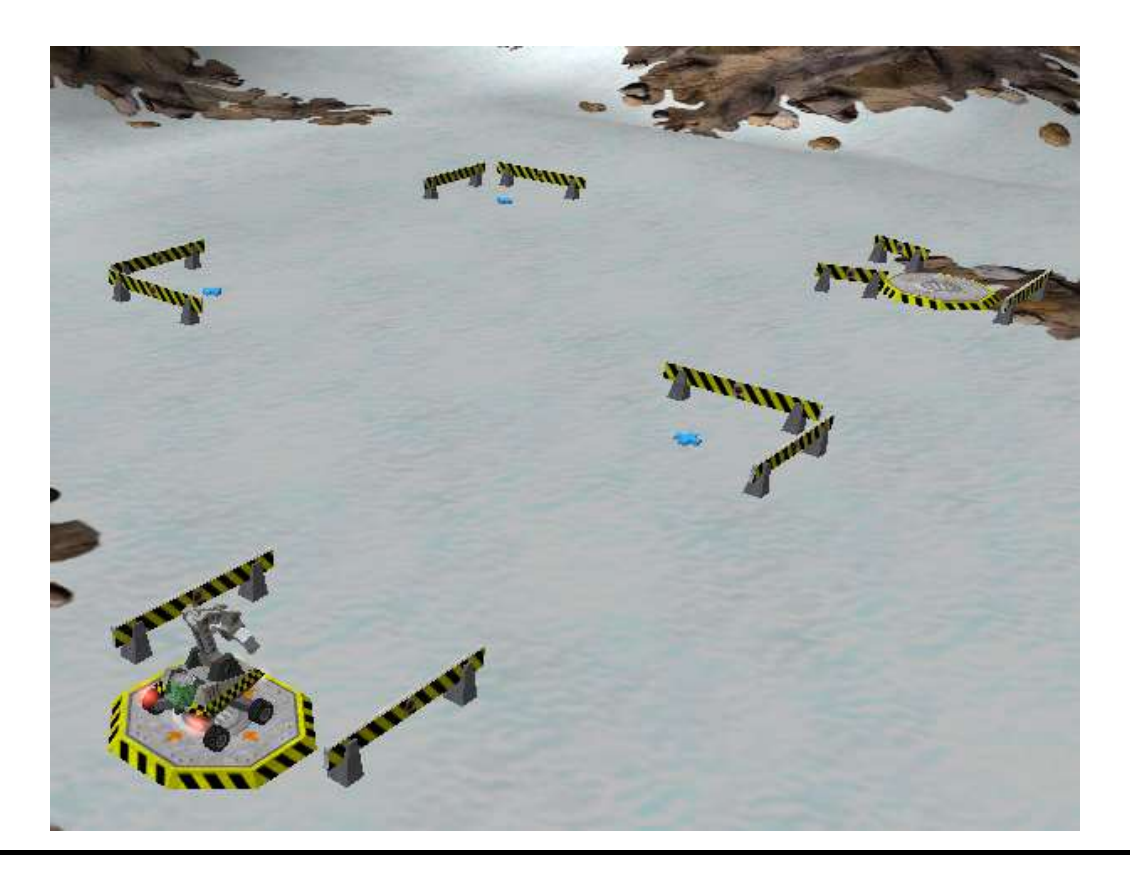

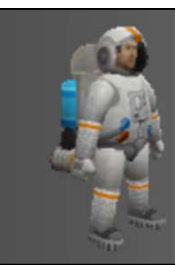

int len = 20;<br>move(len);<br>turn(90);<br>(1); move(len); turn(90); move(len); turn(-90); move(len); turn(-90); move(len);

# Output

output<br>and the display instruction<br>to display information to display information on the screen

Brian Ward Ceebot 1 : Introduction to Ceebot 1 : Introduction to Ceebot 39, 1999 and 2009 and 2009 and 2009 and 2009 and 2009 and 2009 and 2009 and 2009 and 2009 and 2009 and 2009 and 2009 and 2009 and 2009 and 2009 and 20

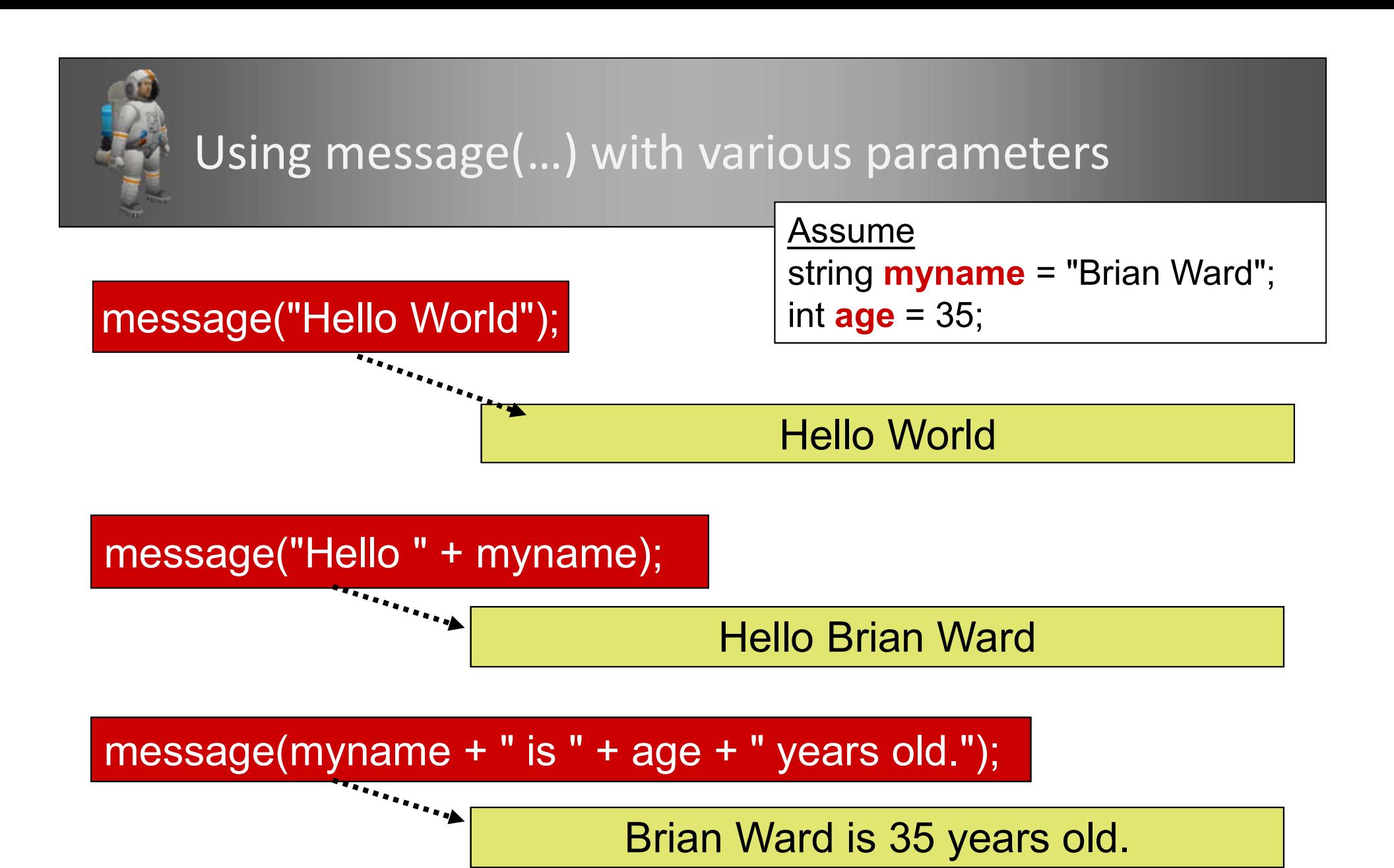

message(...) uses + to join the parts to form one output string |

#### Example Output

So I am Robbie and you are Brian .. that's so \*\*COOL\*\*

Brian Ward Ceebot 1 : Introduction to Ceebot 1 : International Ceebot 1 : International Ceebot

2 message(…) outputs

Slide 41 and 41 and 41 and 41

 $\mathbf x$ 

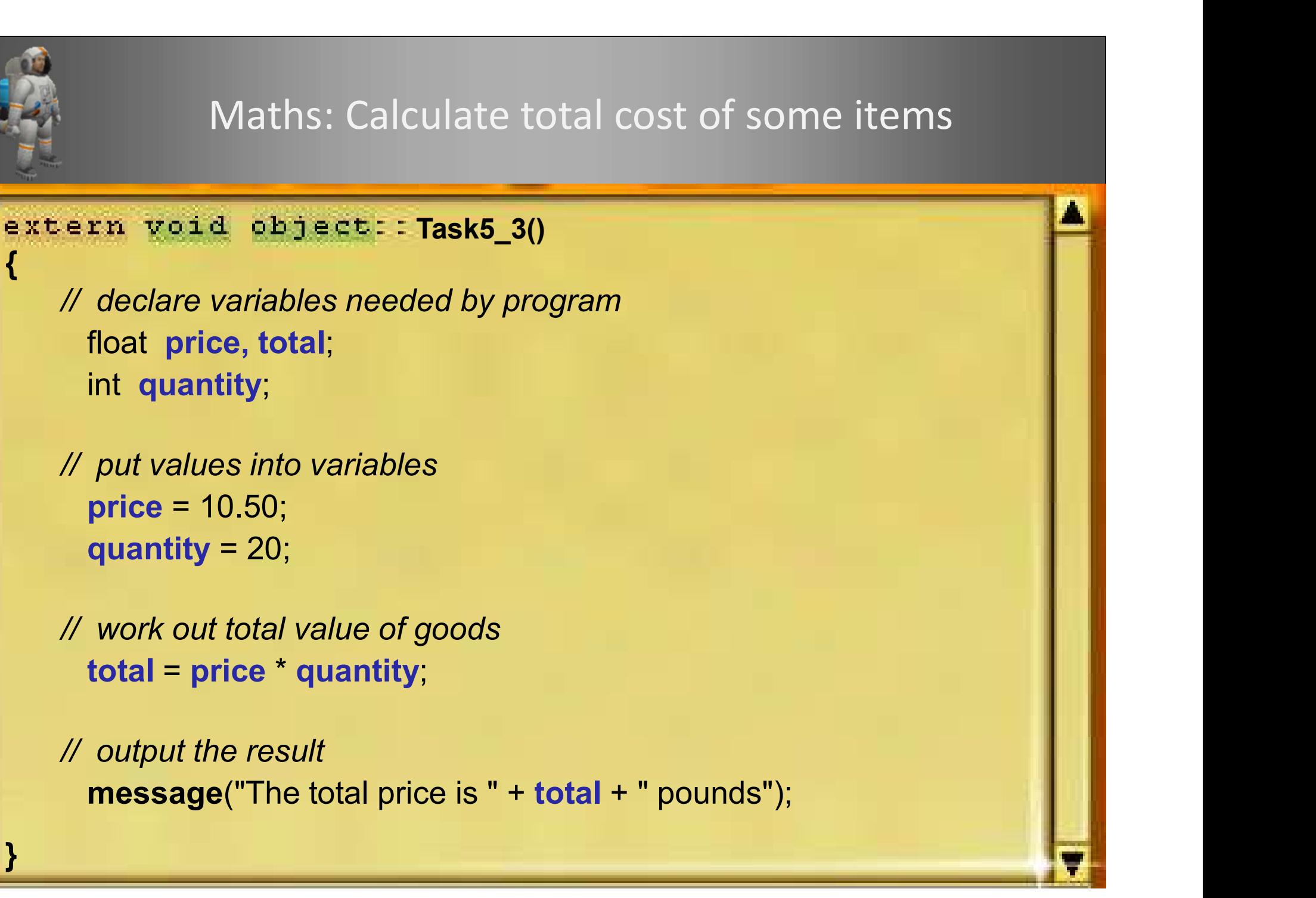

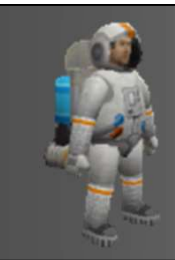

#### In other languages

# <sup>C#</sup> Console.WriteLine("Hello World"); In other languages<br>Console.WriteLine("Hello World");<br>cout << "Hello World" << endl;<br>System out printlp("Hello World");

- C++ cout << "Hello World" << endl;
- System.out.println("Hello World"); Java

# Input

# $\begin{array}{c} \textbf{Input} \\\\ \textbf{using } \underline{\textit{dialog}(...)} \textit{ instruction} \\\ \textbf{to } \textit{input} \textit{information from} \end{array}$ to input information from the keyboard

Brian Ward Ceebot 1 : Introduction to Ceebot 1 : Introduction to Ceebot 1 : Introduction to Ceebot Slide 444 and 200 million to Ceebot 1 : International control to Ceebot Slide 444 and 2012 and 2014 and 2014 and 2014 and 2

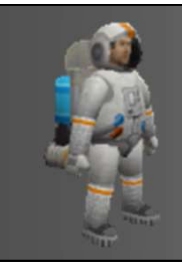

#### Using dialog(…) to input words

1. First declare a string variable to hold the input

string username;

2. Use this to gather the information using dialog(…)

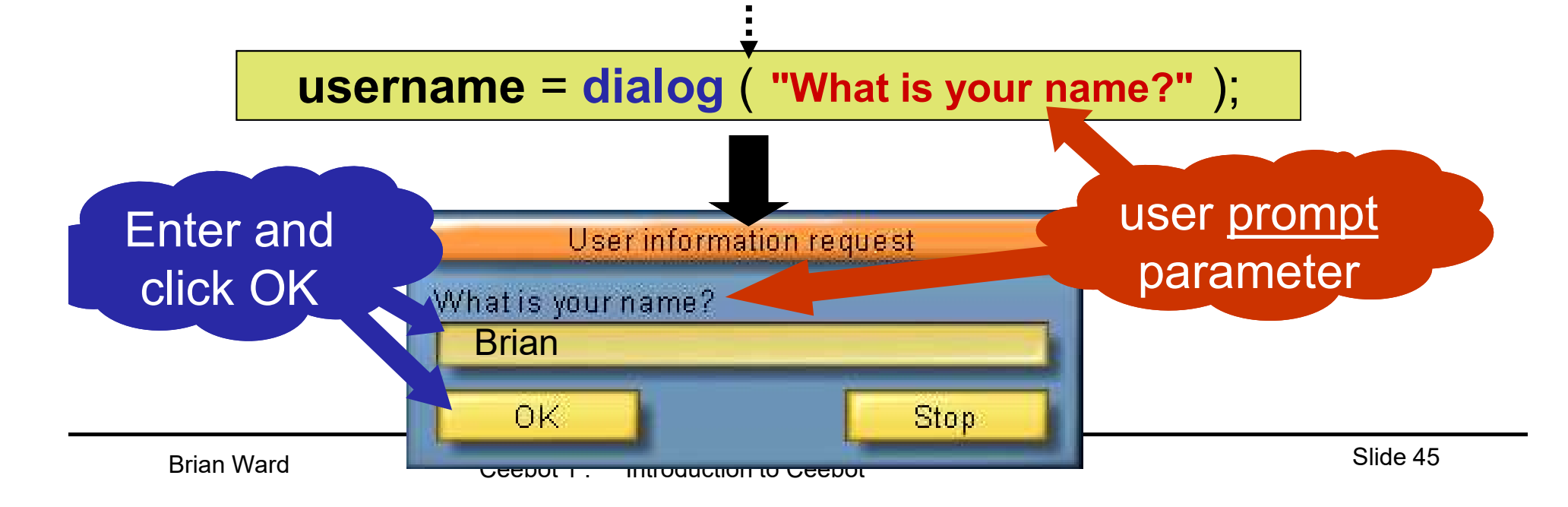

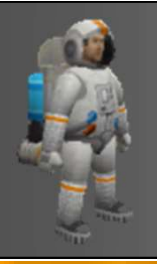

#### Example Program

#### extern void object: : Task6 1()

```
Brian Ward Ceebot 1 : Introduction to Ceebot 1 : International celebration to Ceebot
                                                                                   Slide 46 and 46 and 46 and 46
   string username; // declare a string variable called username
\{ , and \{ , and \{ , and \{ , and \{ , and \{ , and \{ , and \{ , and \{ , and \{ , and \{ , and \{ , and \{ , and \{ , and \{ , and \{ , and \{ , and \{ , and \{ , and \{ , and }
     // input user's name
   username = dialog("Human, please tell me your name?");
   wait(1);
      // output a message using the name
    message("Thank you" + username + "Lam very pleased to meet you.")move(18); \frac{1}{2} // move robot forward
    wait(1); wait for 1 second
                                                                 What's wrong?
      // better version (hint: spaces)
   message("Thank you " \frac{1}{r} username \pm", I am very pleased to meet you.");
```
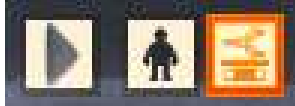

#### Thank you Brian, I am very pleased to meet you.

<u>Execution of the second second</u>

×

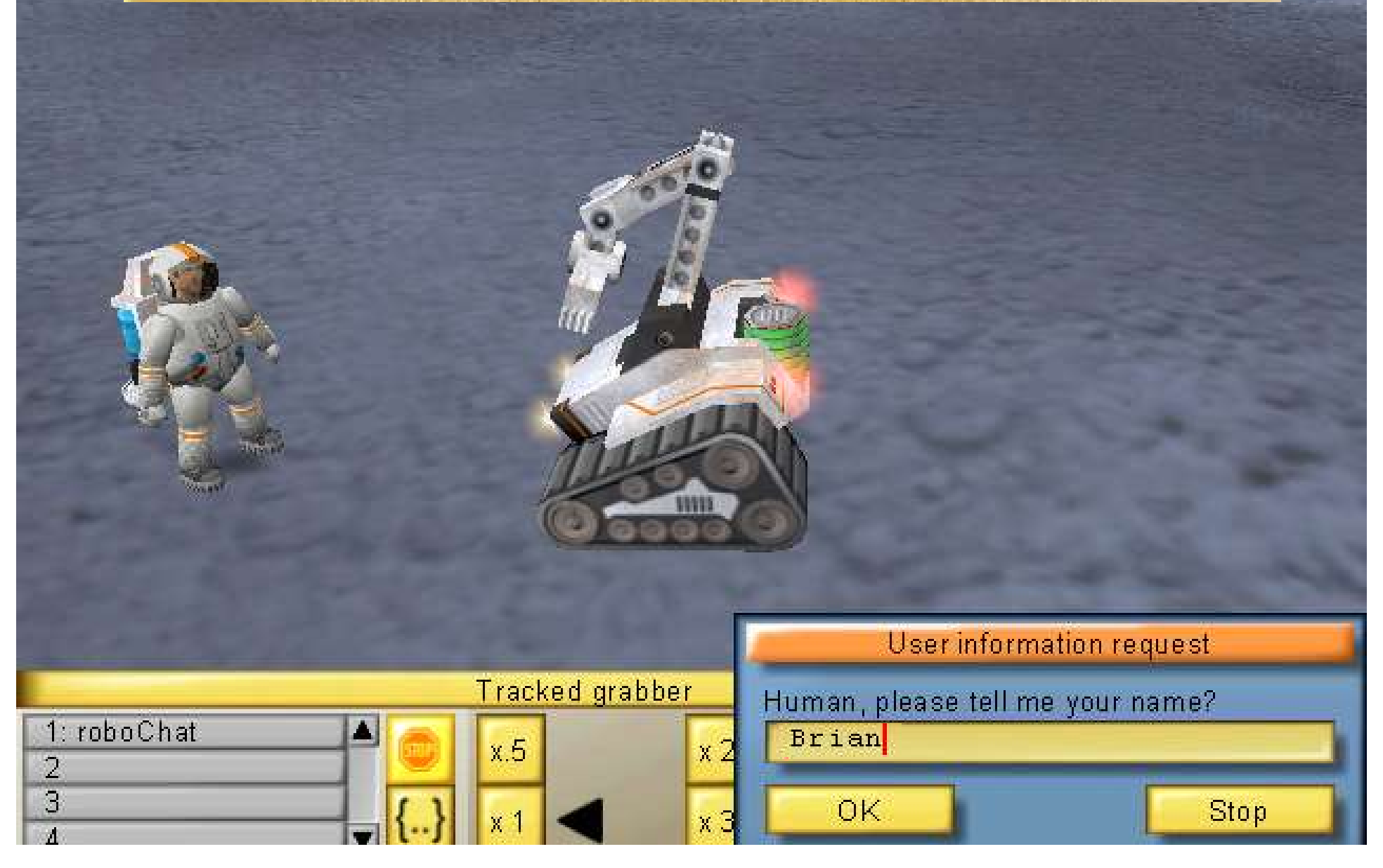

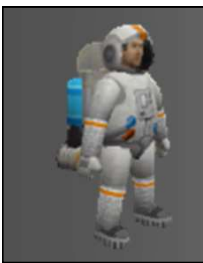

#### Activity

#### Attempt exercise 2 in the study pack (Task 5.3)

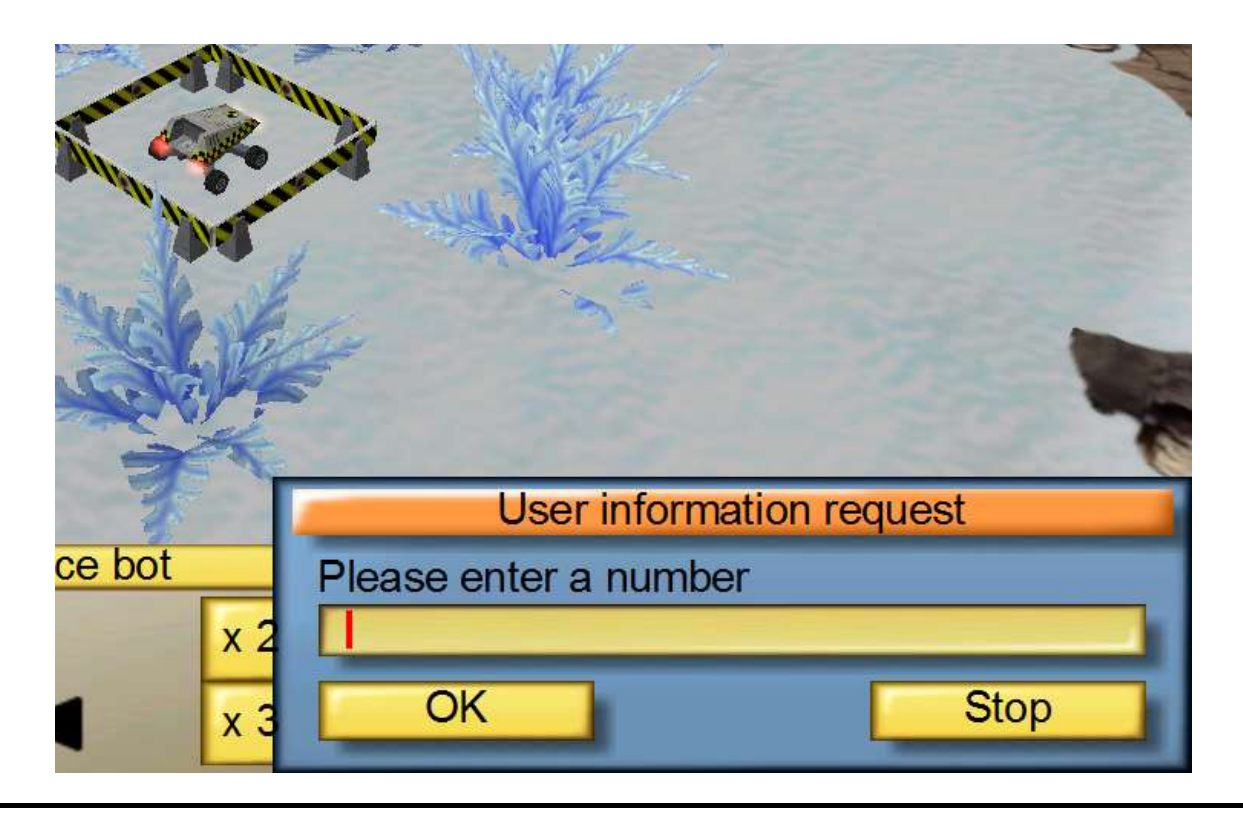

# Program comments

Brian Ward Ceebot 1 : Introduction to Ceebot 1 : Introduction to Ceebot 1 : Introduction to Ceebot Slide 49 in

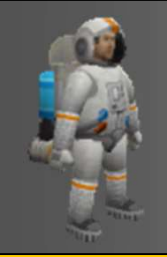

#### Good Practice

Use comments in your programs

// this is a one line comment // the compiler ignores this line

/\* this is a multiple-line comment and the compiler will ignore everything here \*/ • identify author and program Figure 1 and the comment<br>
this is a multiple-line<br>
this is a multiple-line<br>
ent and the compiler will<br>
ore everything here<br>
\*/<br>
<u>Use comments to:</u><br>
entify author and program<br>
• explain trickier parts

Use comments to:

Example Uses extern void object::Task0\_7()

{

}}

}

/\* Author: B Ward Date: 14/08/05 Task: install power cell \*/

grab(); turn(-90); // turn clockwise wait(0.5); // pause for 0.5 sec drop();

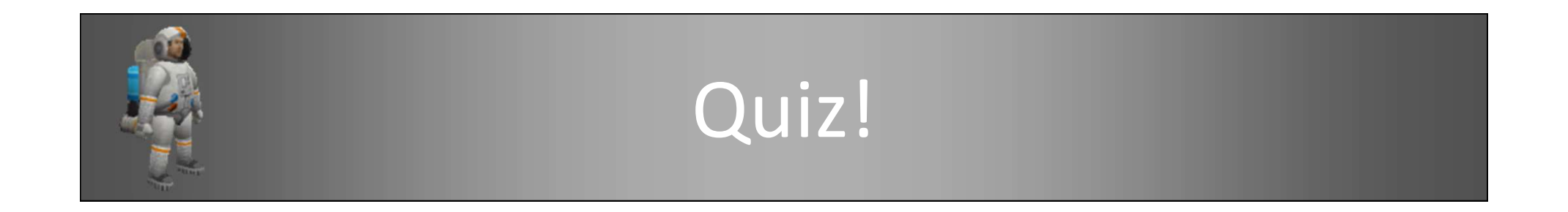

# What is the correct way of declaring a integer variable with the identifier 'x'? What is the correct way<br>integer variable with the<br>a. x int;<br>b. x; What is the correct way<br>integer variable with the<br>a. x int;<br>b. x;<br>c. int What is the correct way<br>integer variable with the<br>a. x int;<br>b. x;<br>c. int<br>d. int x;

a. x int;<br>a. x int;<br>b. x;<br>c. int<br>d. int x;<br>arian Ward experiment to Ceebot 1: Introduction to Ceebot

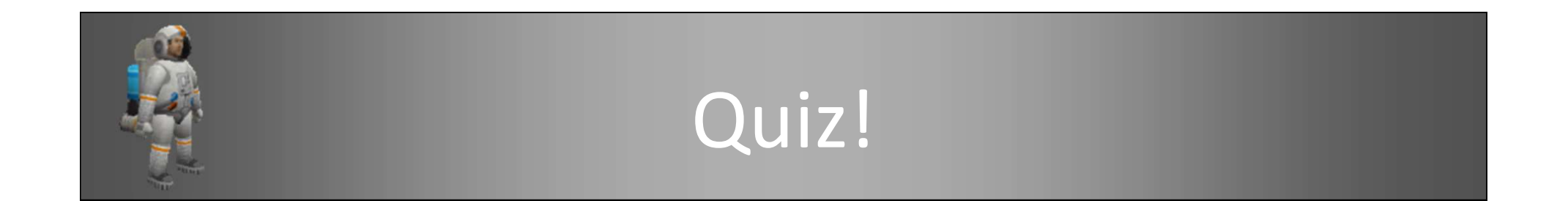

#### What are the three main constructs found in all programming languages?

#### Sequence, Selection, Iteration

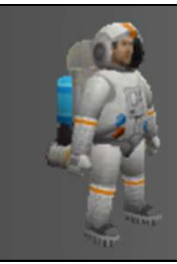

#### Lecture: [finished]

What we looked at today:

- Algorithms
- **Sequence**
- Variables
- Input/output

# **Extra** Reading

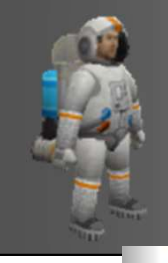

#### Push [F1] to get instructions

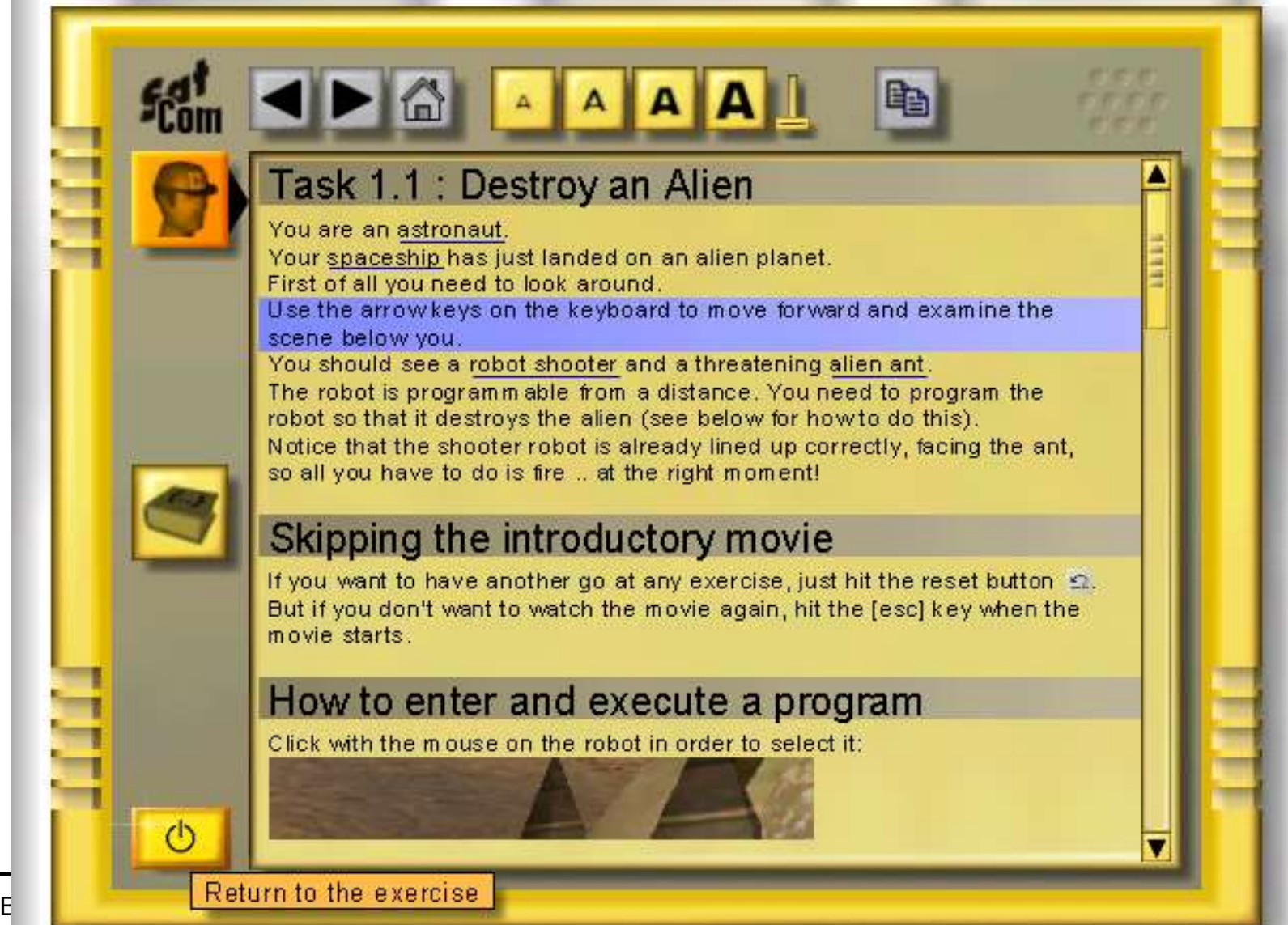

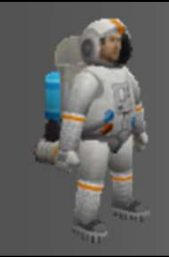

#### Assignments

Information can be stored in a variable using:

> the assignment statement and assignment operator (=)

e.g:

```
age = 25;
wage = 15.50 ;
name = "Brian Ward" ;
title = "Menu List" ;
choice = "A";
```
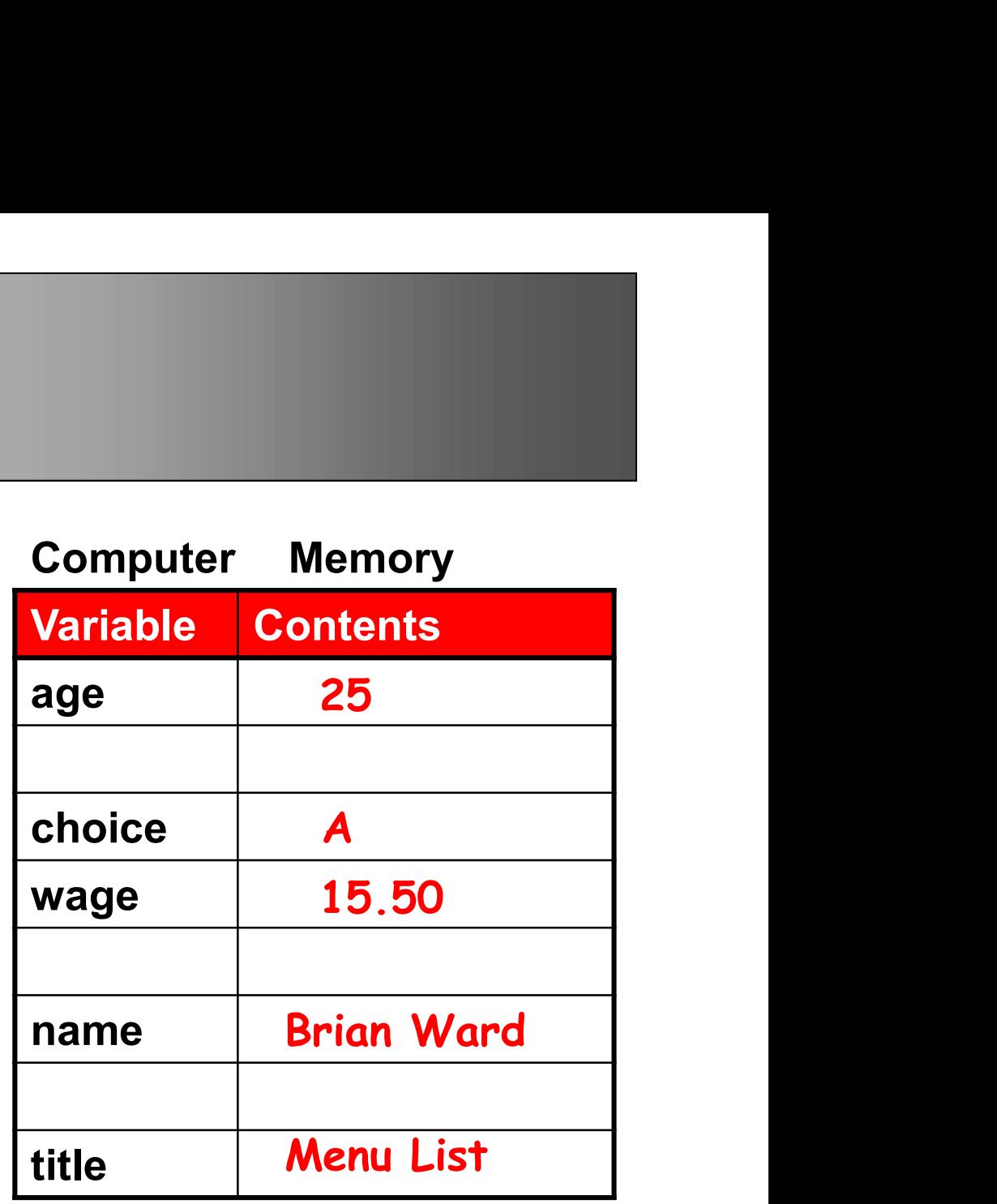

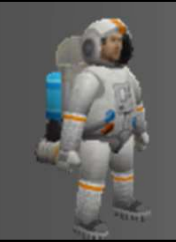

#### Some Useful Instructions

fire(…);

move(…);

turn(…);

grab();

drop();

wait(…);

message(…);

pendown();

 $B(\lambda)$  : Introduction to Ceebot 1 : Introduction to Ceebot 1 : International control to  $C$ red();

Put them in the right order and use the correct parameters to create

your program. ===============

each instruction ends with

a semicolon ;

Slide 57, the state of the state of

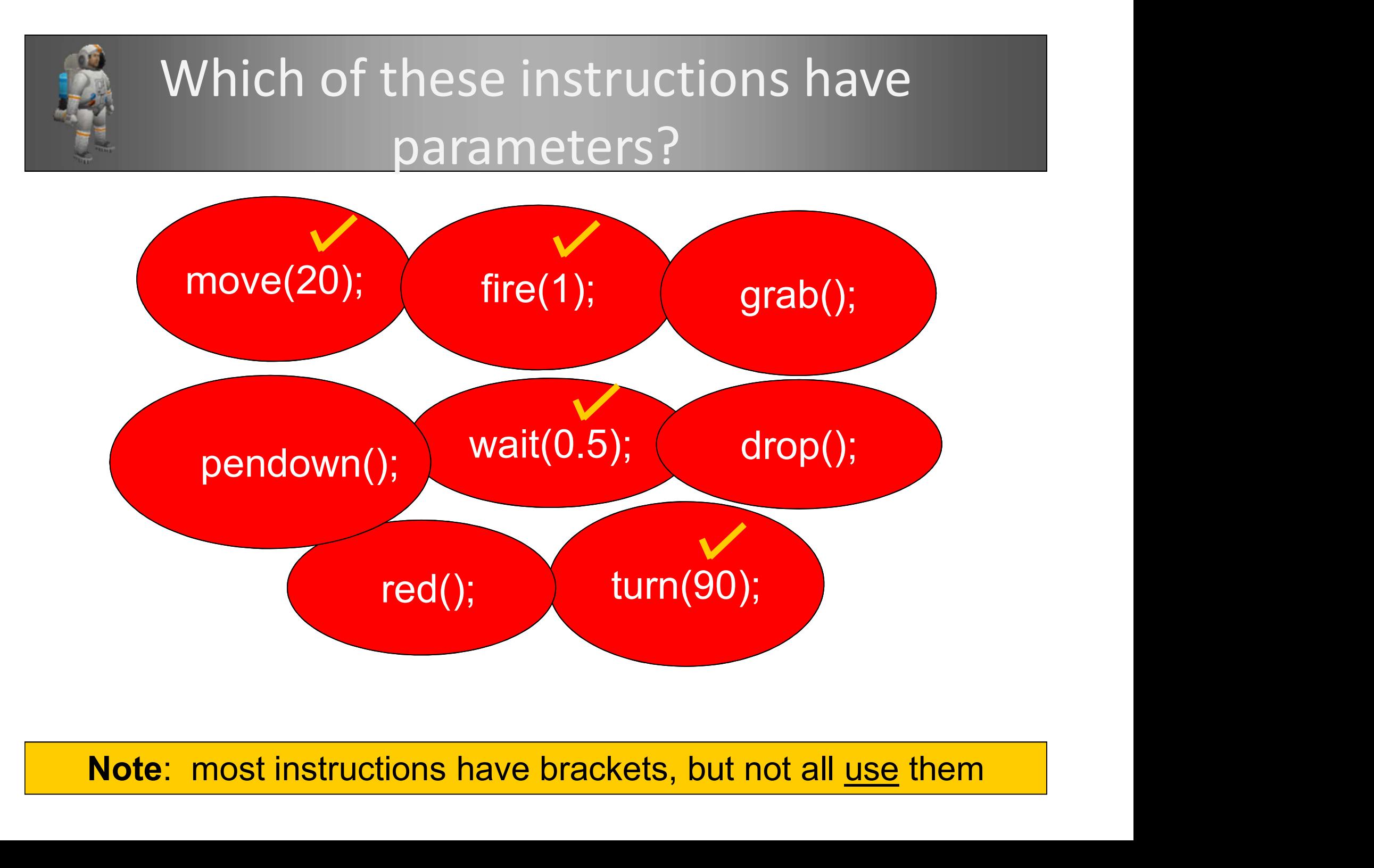

Note: most instructions have brackets, but not all use them |

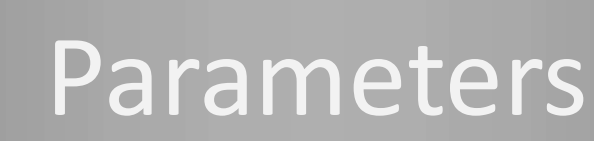

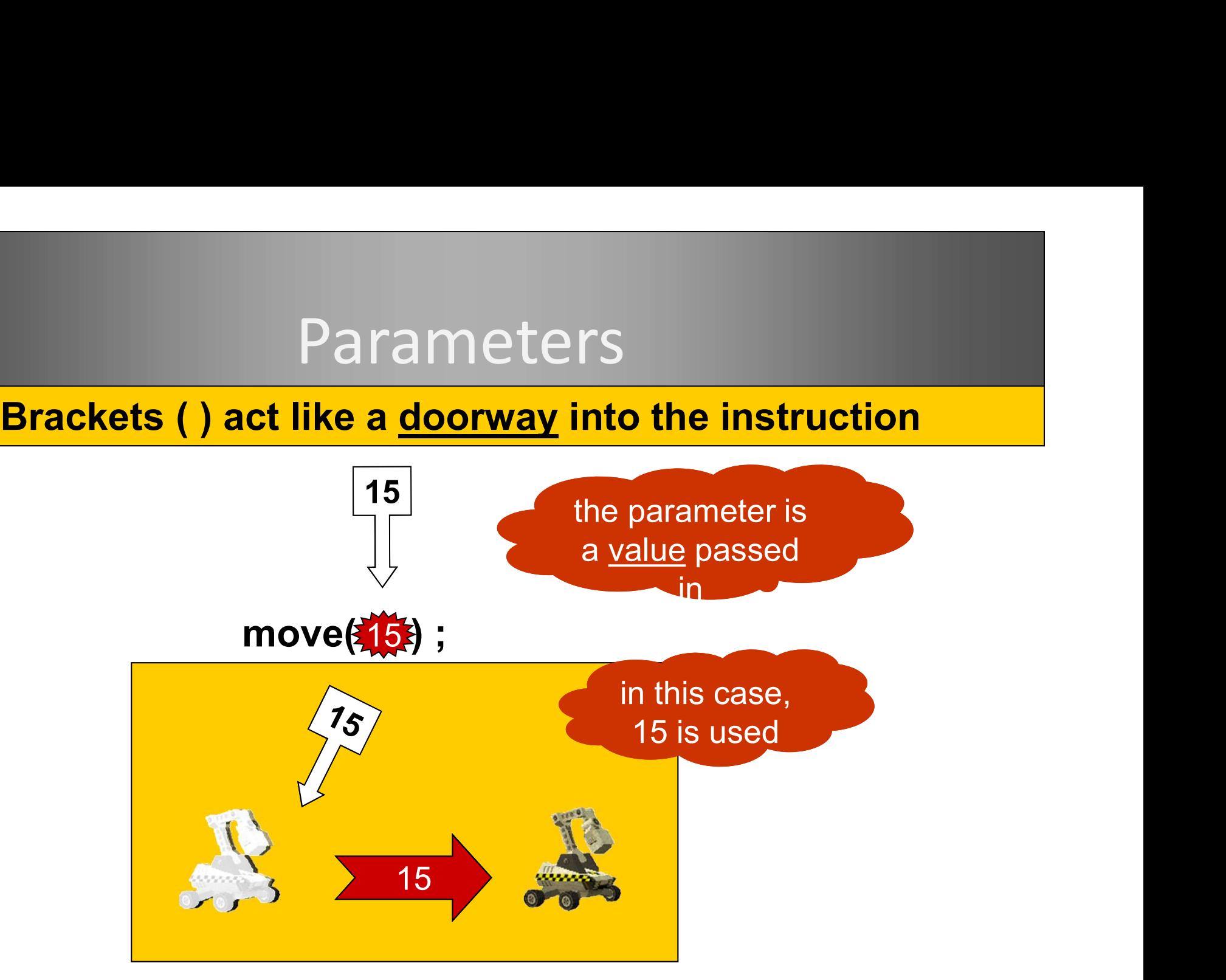

#### The parameter is used to complete the instruction: move(15);